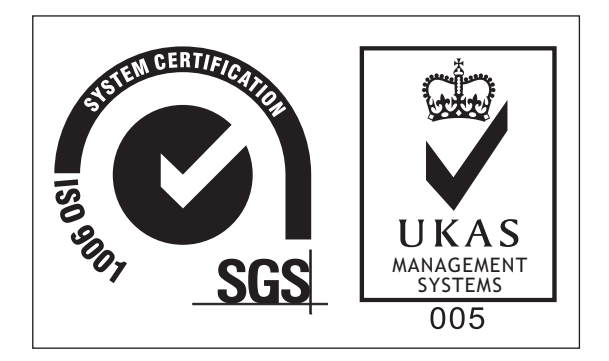

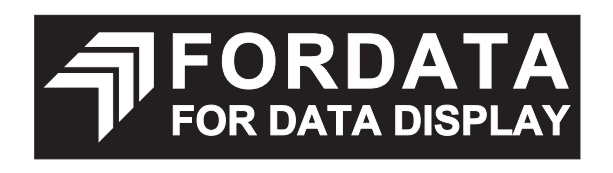

classic mono LCDS

# SPECIFICATION DOT MATRIX LCD MODULE GRAPHIC TYPE

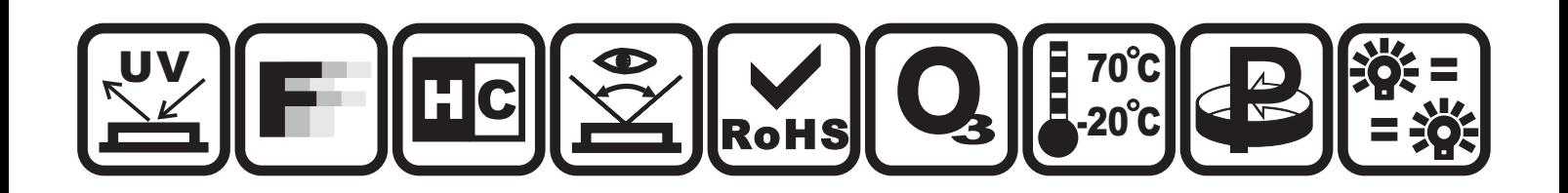

**ESTABLISHED DATE: 2012.11 DATASHEET VERSION: 2008 VERSION**

**ITEM NUMBER: FECG12864K-FLYYBW-51YN**

**ISSUED BY: 巍巍东CHECKED BY:**  $\mathscr{L}^{\mathcal{H}}\hat{\mathcal{R}}$  **APPROVED BY:**  $\mathscr{L}^{\mathcal{H}}\hat{\mathcal{R}}$ 

COPYRIGHT 2000 ~ 2008 FORDATA ELECTRONIC CO., LTD. ALL RIGHTS RESERVED

FORDATA ELECTRONIC CO.,LTD PROFESSIONAL LCD SUPPLIER FROM CHINA **STANDARD** 

DOC. **DATASHEET STATEMENT** 

- The following icons are absolutely designed by FORDATA independently in 2007-SEP. They are not in common **1.** use in the LCD industry yet but just used for marking out FORDATA products' characteristics quickly and simply without any special meaning. FORDATA reserves the composing right and copyright. No one else is allowed to adopt these icons without FORDATA's approval.
- **2.** The ISO9001 logo used in this document is authorized by SGS (www.sgs.com). FORDATA had already successfully passed the strict and professional ISO9001:2000 Quality Management System Certification and got the certificate (No.: CN07/00404)
- The technologies/techniques/crafts which denoted by the following icons are not exclusively owned by FORDATA, **3.** but also shared by FORDATA's LCD strategic cooperators, however all these technologies/techniques/crafts have been finally confirmed by FORDATA's professional engineers and QC department.
- As the difference in test standard and test conditions, also FORDATA's insufficient familiarity with the actual LCD **4.** using environment, all the referred information in this DATASHEET (including the icons) only have two functions: 4.1: providing quick reference when you are judging whether or not the product meets your requirements. 4.2: listing out definitely the tolerance.

**FORDATA declares seriously:** you should first test the corresponding sample(s) before signing the formal FORDATA SAMPLE APPROVAL document rather than consider this DATASHEET as the standard for judging whether or not the LCD meets your requirements. Once you instruct FORDATA to a mass-production without definite demand for providing sample before, FORDATA will disclaim all responsibility if the mass-production is proved not meeting with your requirements.

- **5.** The sequence of the icons is random and doesn't indicate the importance grade.
- **6.** Icons explanation

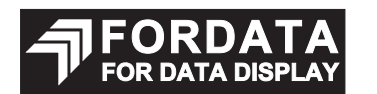

FORDATA's 2006 version logo. FORDATA is an integrated manufacturer of flat panel display (FPD). FORDATA supplies TN, HTN, STN, FSTN monochrome LCD panel; COB, COG, TAB LCD module; and all kinds of LED backlight.

# classic mono LCDs

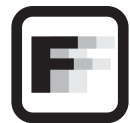

#### **FAST RESPONSE TIME**

This icon on the cover indicates the product is with high response speed; Otherwise not.

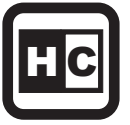

This icon on the cover indicates the product is with high contrast; Otherwise not.

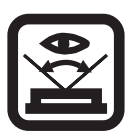

#### **WIDE VIEWING SCOPE**

This icon on the cover indicates the product is with wide viewing scope; Otherwise not.

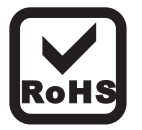

#### **RoHS COMPLIANCE**

This icon on the cover indicates the product meets ROHS requirements; Otherwise not.

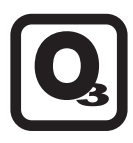

**3TIMEs 100% QC EXAMINATION**

This icon on the cover indicates the product has passed FORDATA's thrice 100% QC. Otherwise not.

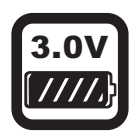

#### 3.0V **Vlcm = 3.0V**

This icon on the cover indicates the product can work at 3.0V exactly; otherwise not.

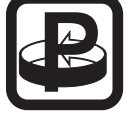

#### **PROTECTION CIRCUIT**

This icon on the cover indicates the product is with protection circuit; Otherwise not.

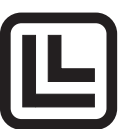

#### **HIGH CONTRAST LONG LIFE VERSION**

This icon on the cover indicates the product is long life version (over 9K hours guaranteed); Otherwise not.

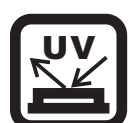

#### **Anti UV VERSION**

This icon on the cover indicates the product is against UV line. Otherwise not.

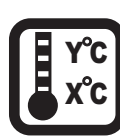

#### **OPERATION TEMPERATURE RANGE**

This icon on the cover indicates the operating temperature range (X-Y).

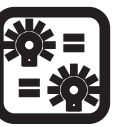

#### **TWICE SELECTION OF LED MATERIALS**

This icon on the cover indicates the LED had passed FORDATA's twice strict selection which promises the product's identical color and brightness; Otherwise not.

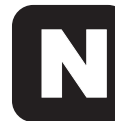

N SERIES TECHNOLOGY (2008 developed)<br>FORDATA adopts new structure, new craft, new<br>technology and new materials inside both LCD module and LCD panel to improve the "RainBow" **N SERIES TECHNOLOGY (2008 developed)**

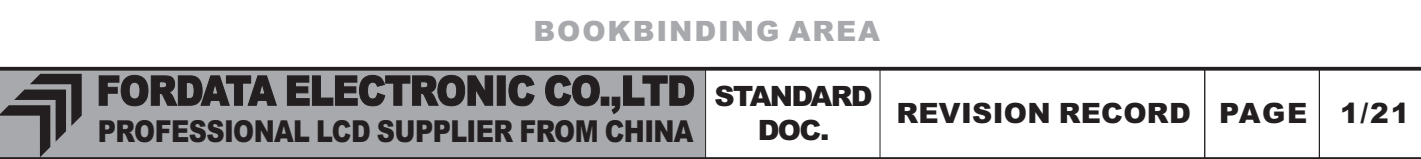

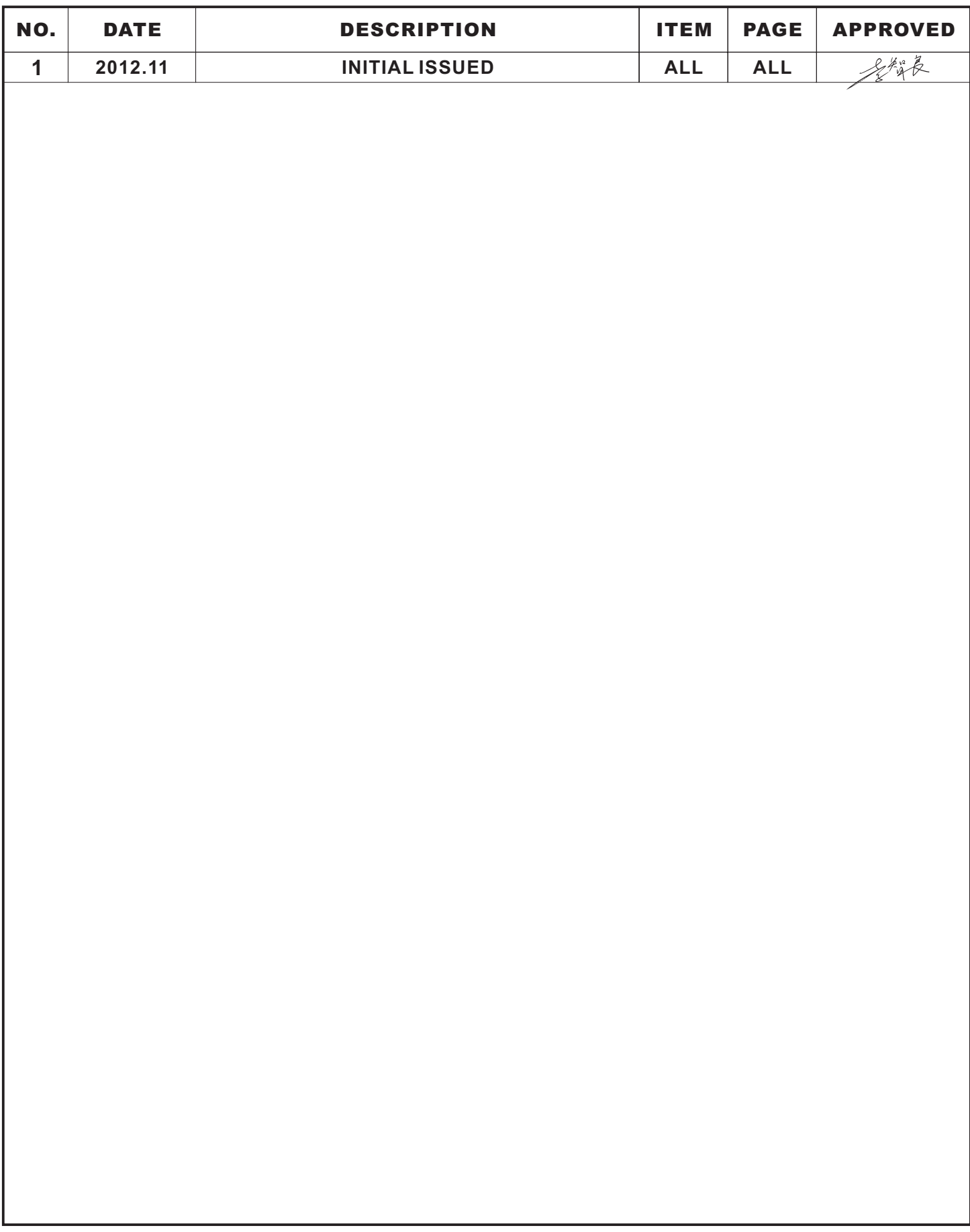

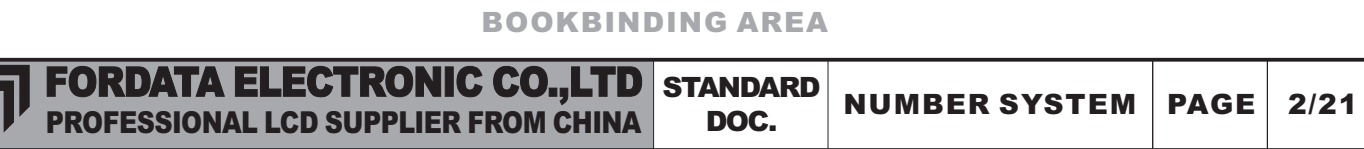

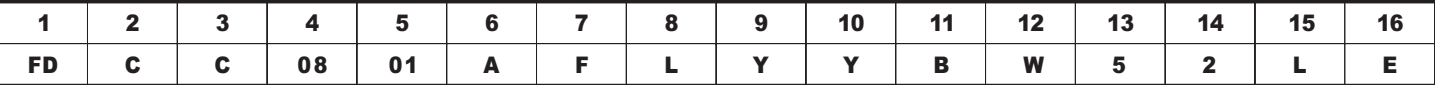

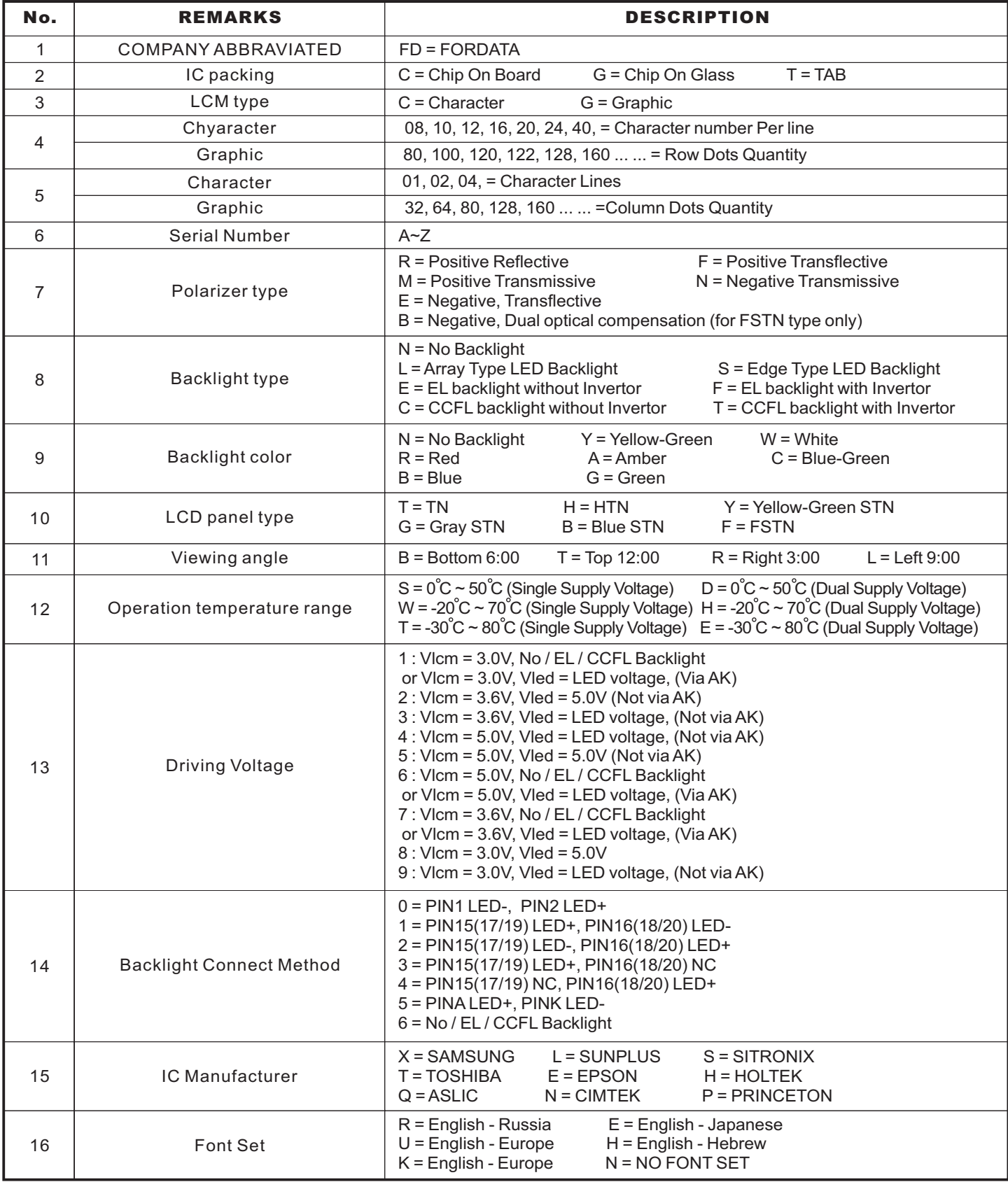

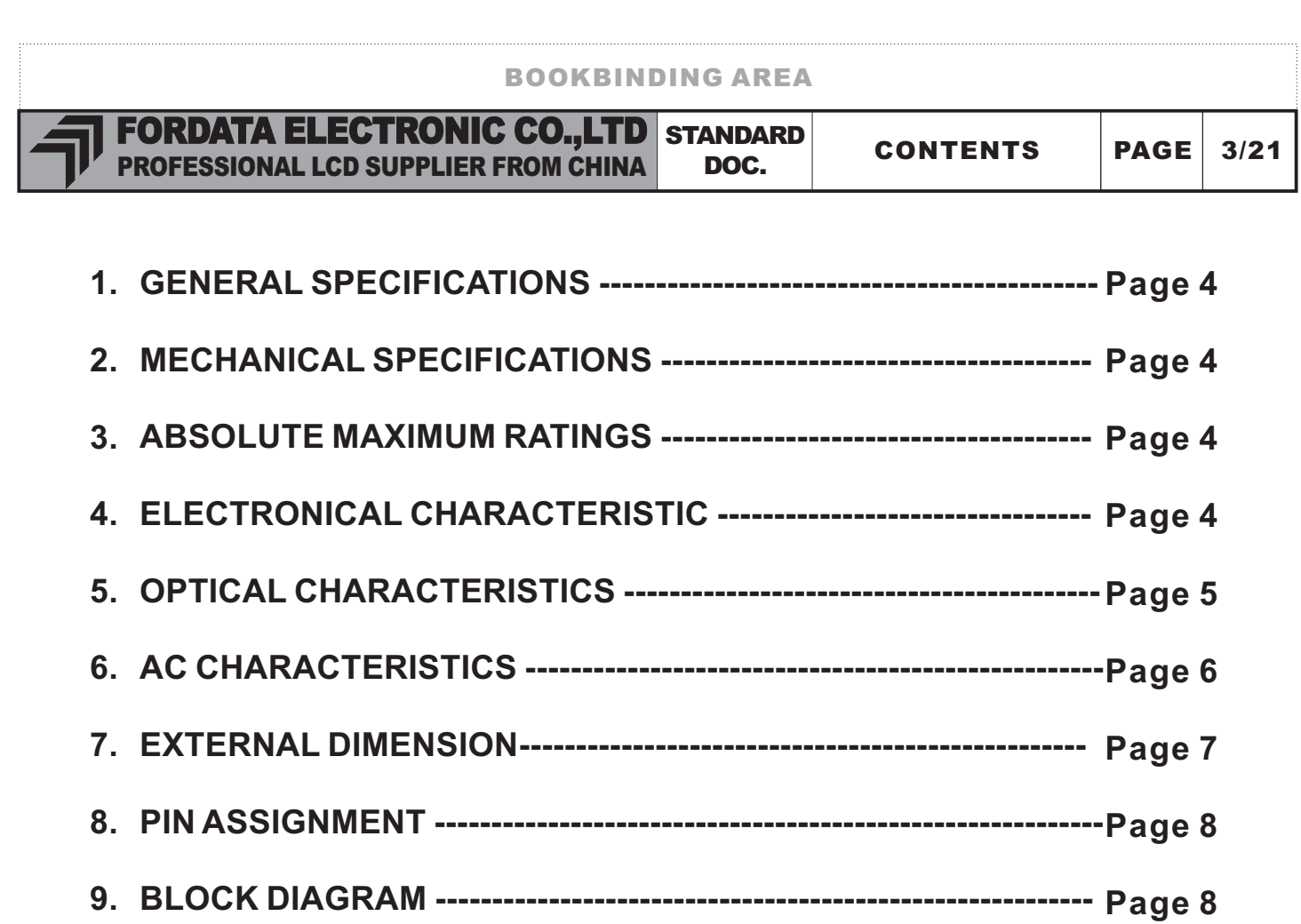

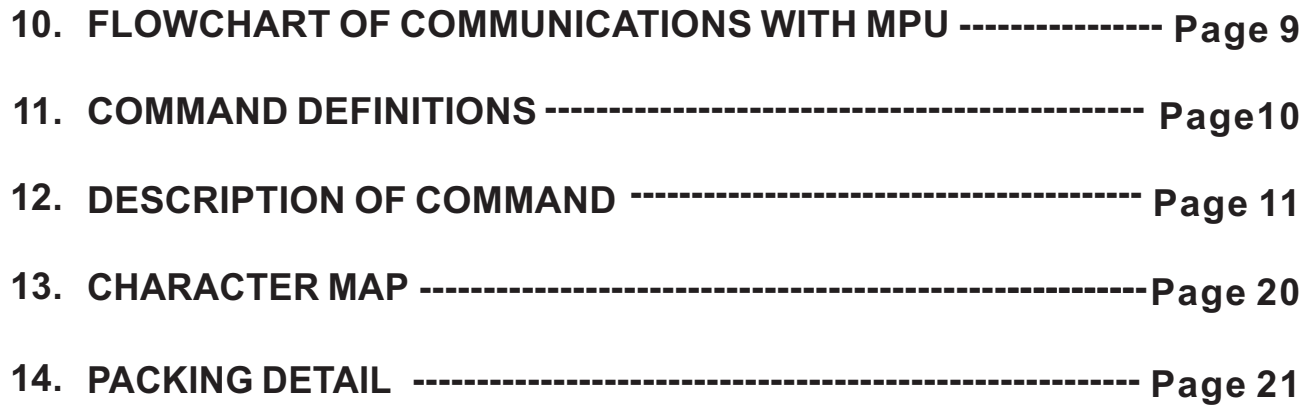

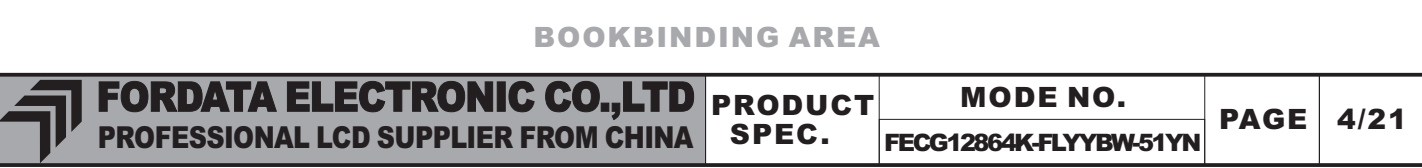

#### 1. GENERAL SPECIFICATIONS

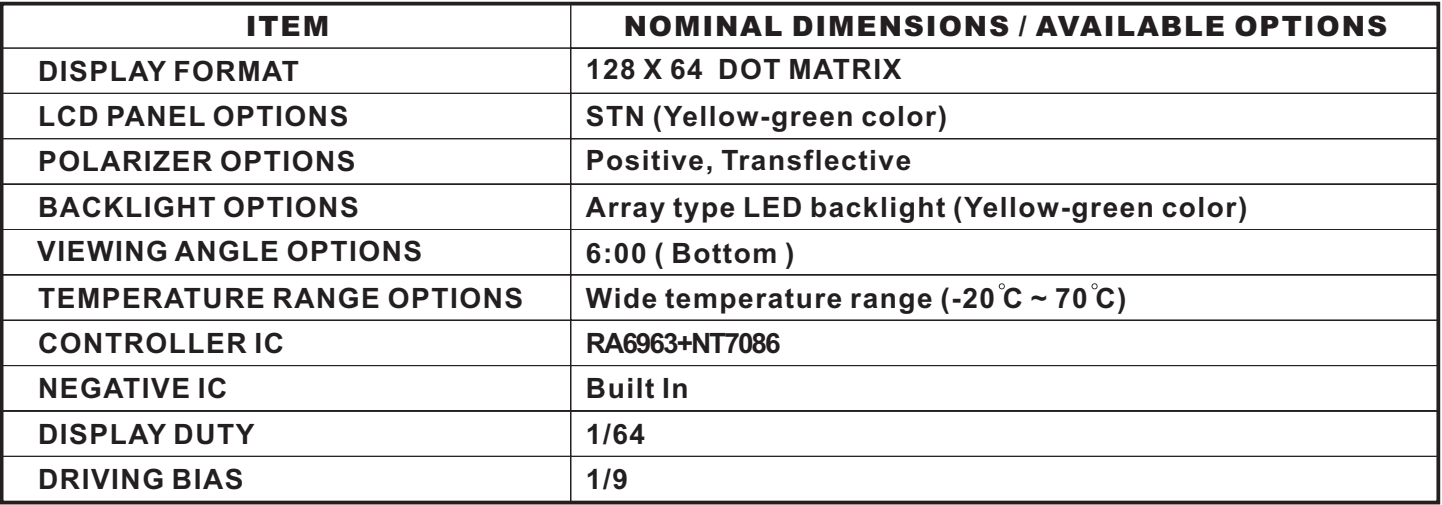

#### 2. MECHANICAL SPECIFICATIONS

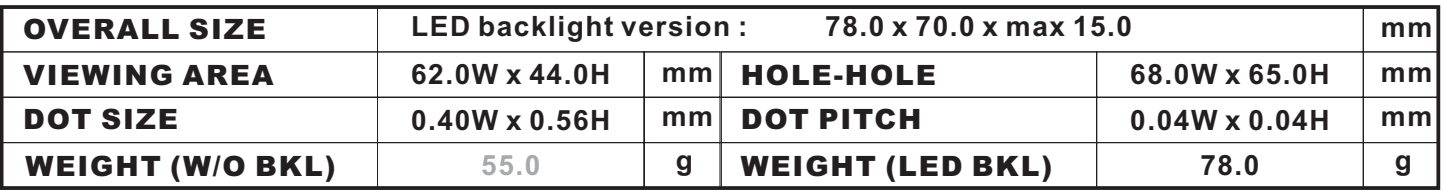

#### 3. ABSOLUTE MAXIMUM RATINGS

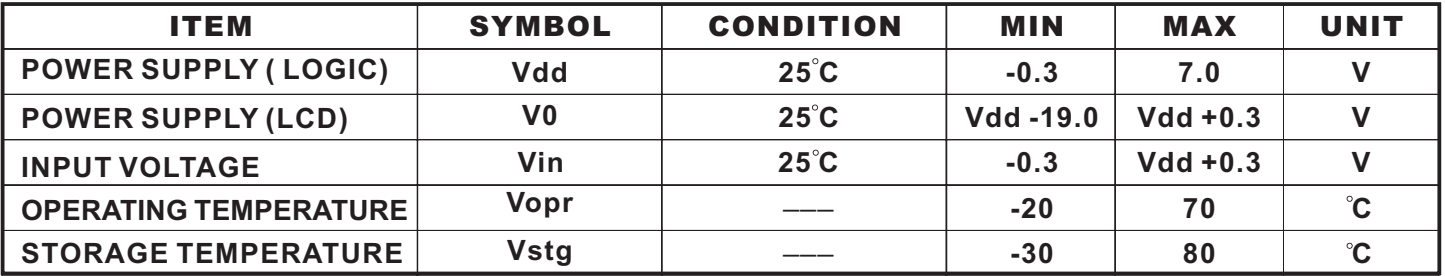

#### 4. ELECTRONICAL CHARACTERISTIC\*

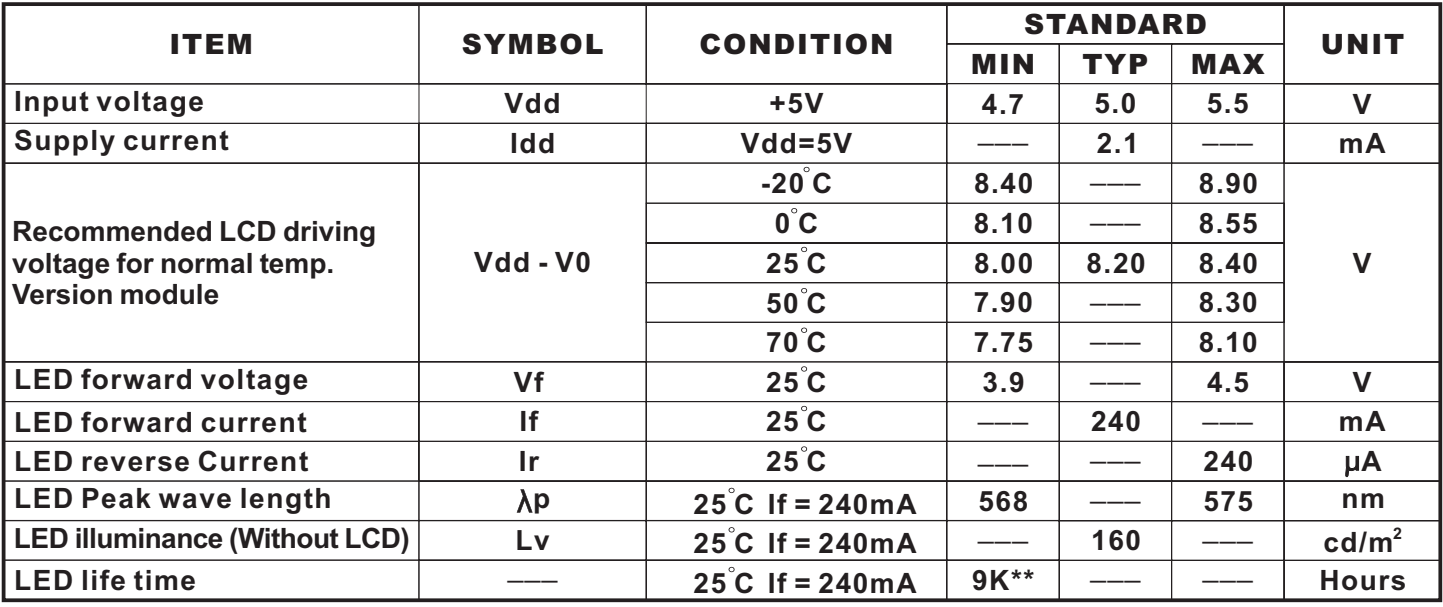

**\* The above data are for reference only.**

**\*\* The warranty period of FORDATA LCD module is 1YEAR counted from the date shown on the label of products.**

**\*\* If you wanted to drive the LED BKL uninterruptedly exceed 12hours/day, you are not suggested this version**

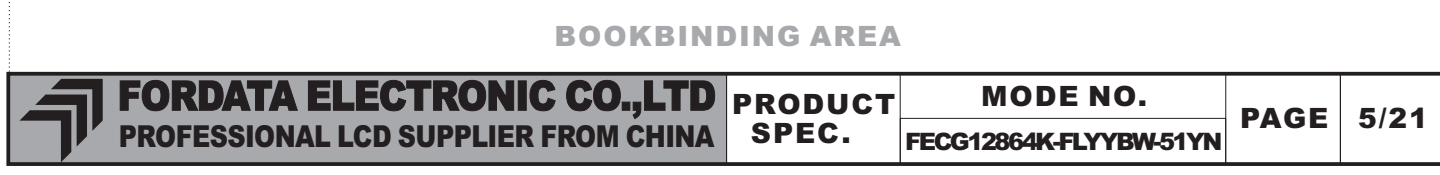

#### 5. OPTICAL CHARACTERISTICS

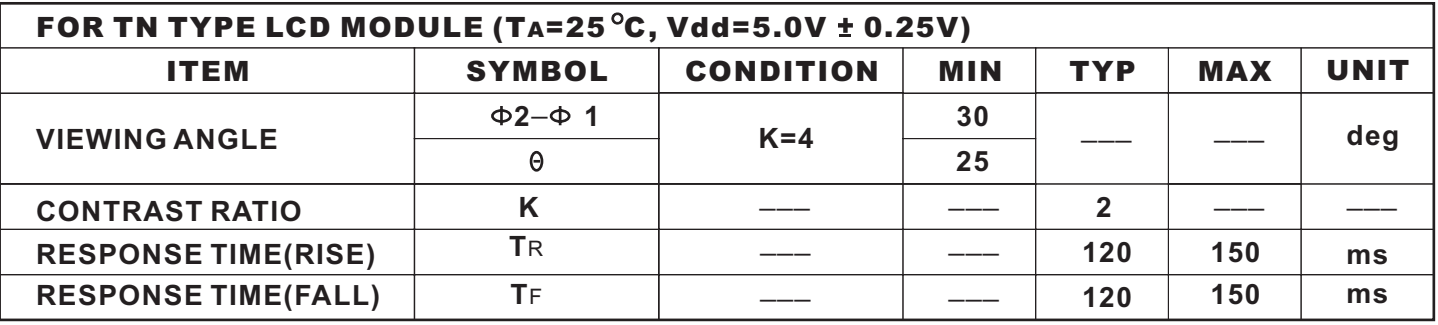

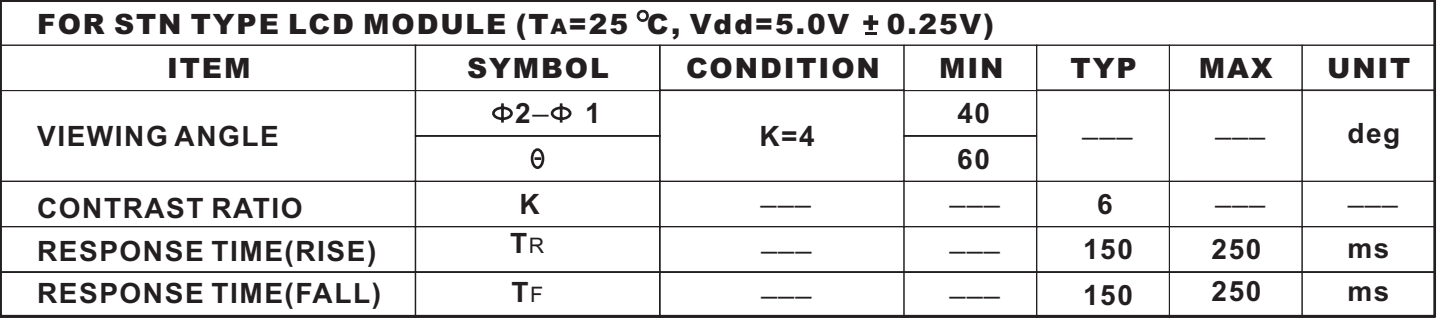

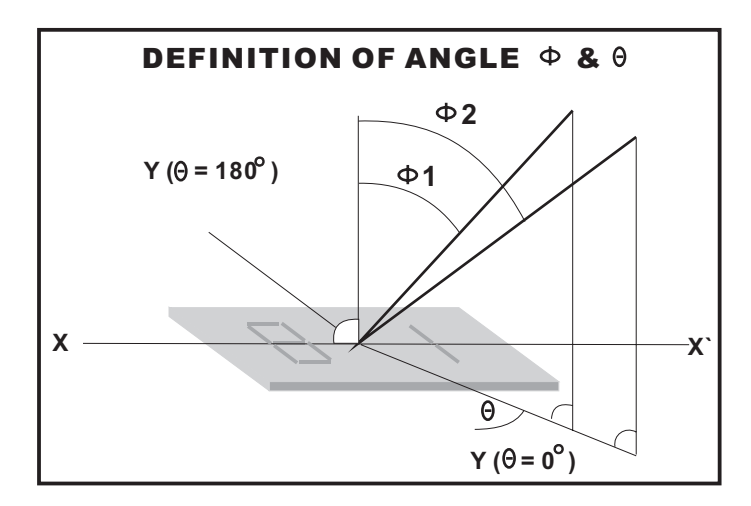

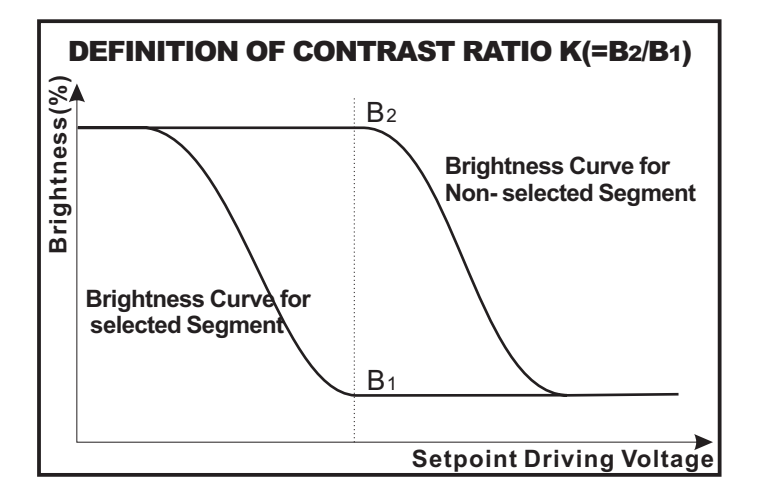

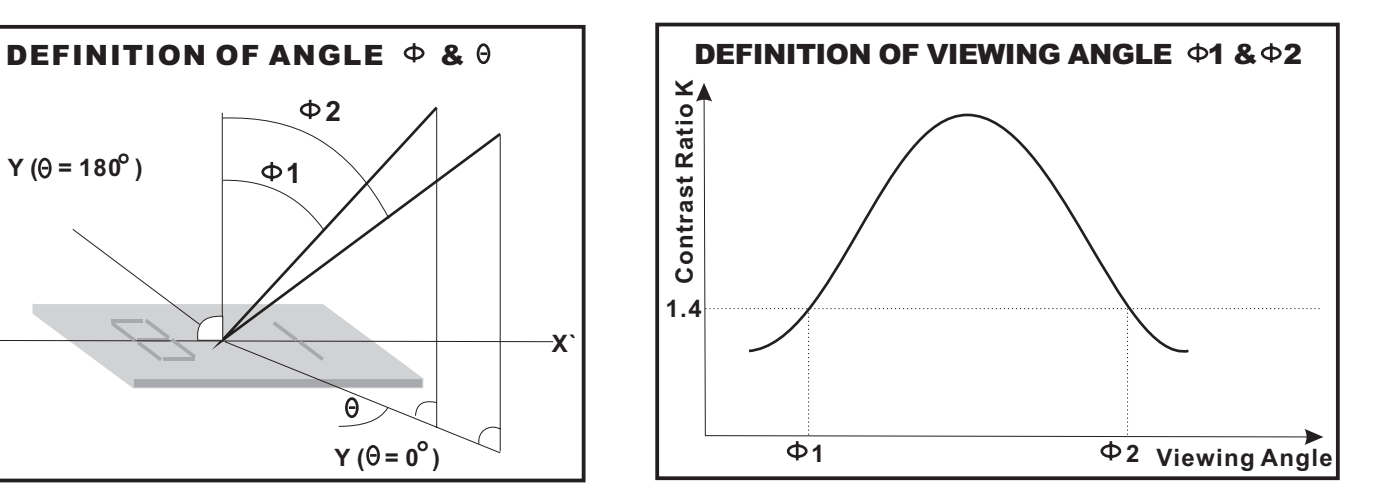

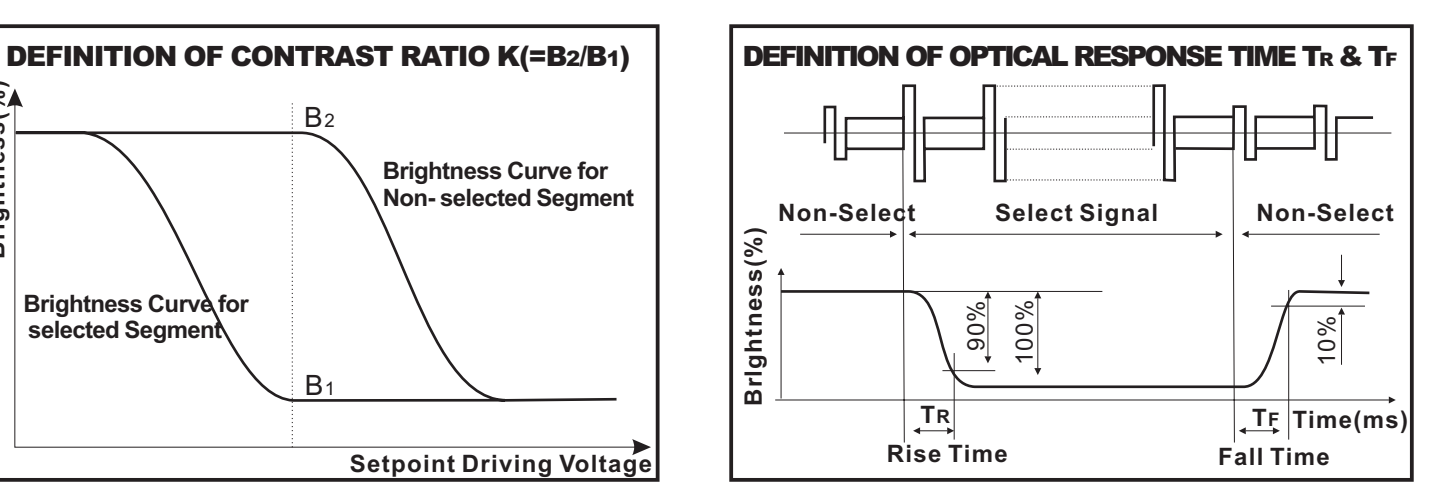

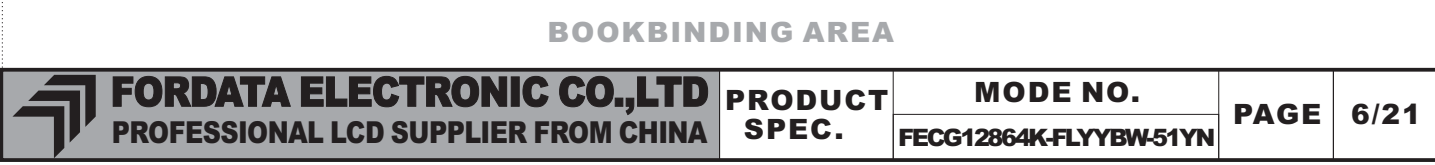

#### 6.AC CHARACTERISTIC

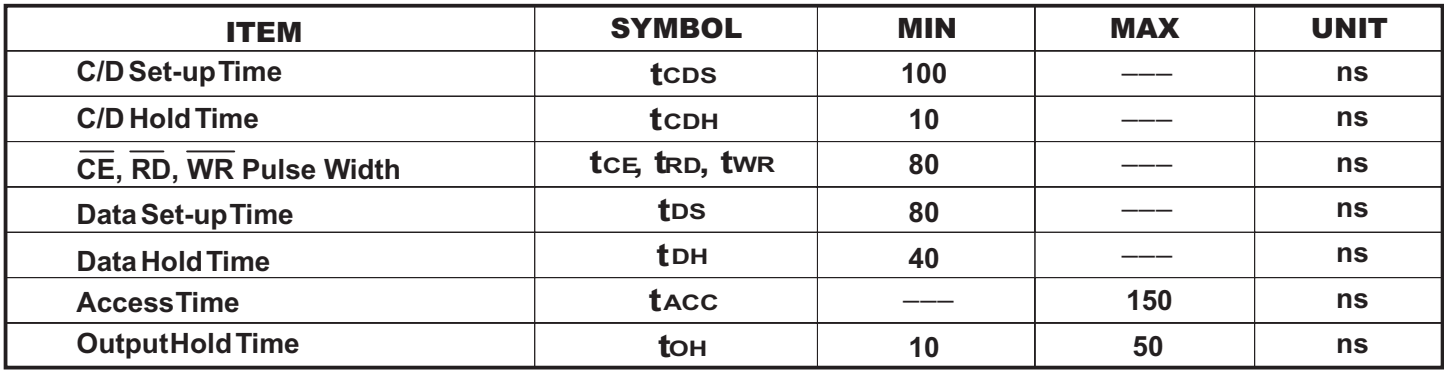

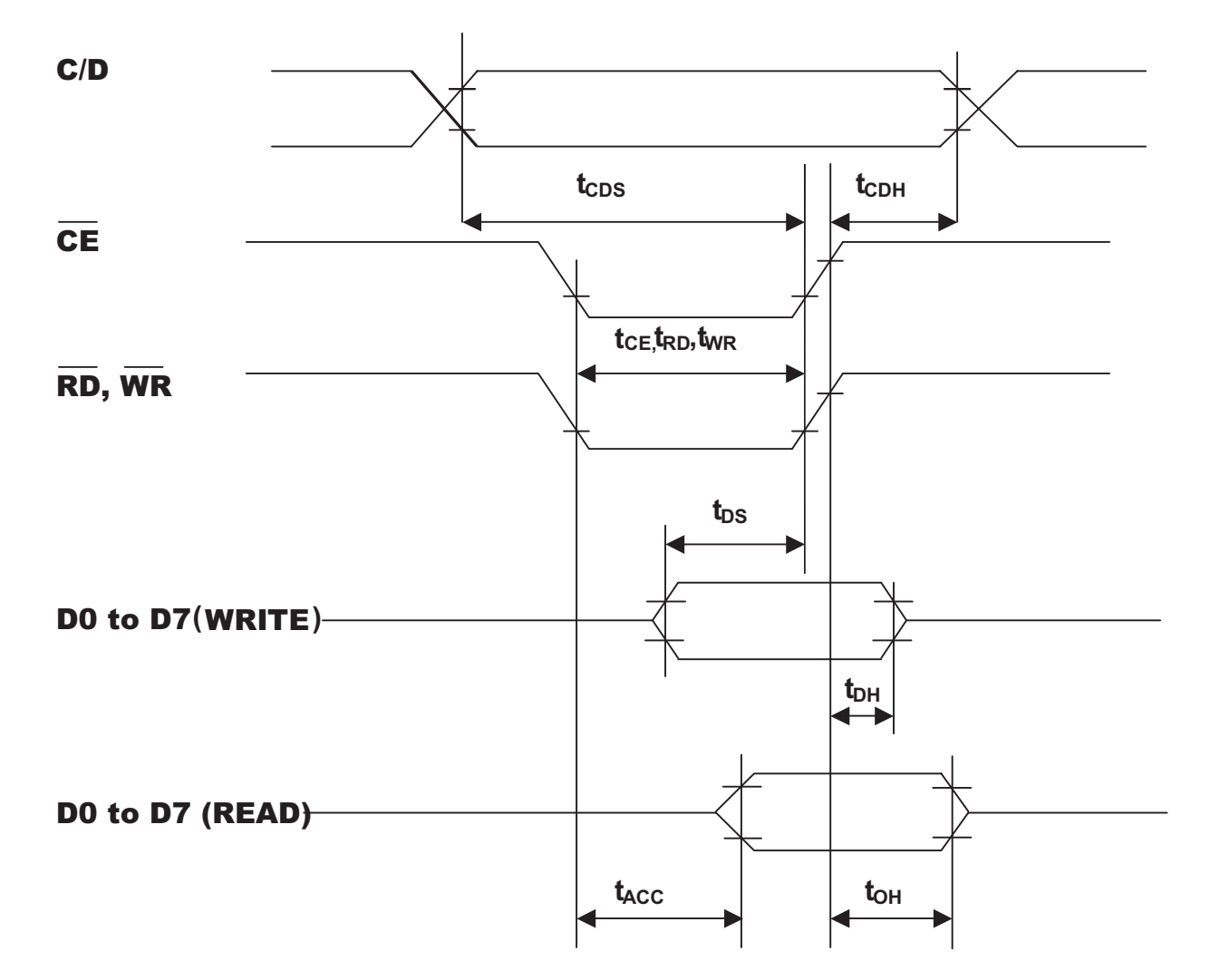

**TEST CONDITIONS (Unless otherwise noted,Vdd=5.0V+10%,Vss=0V,Ta=-20 C to 75 C**

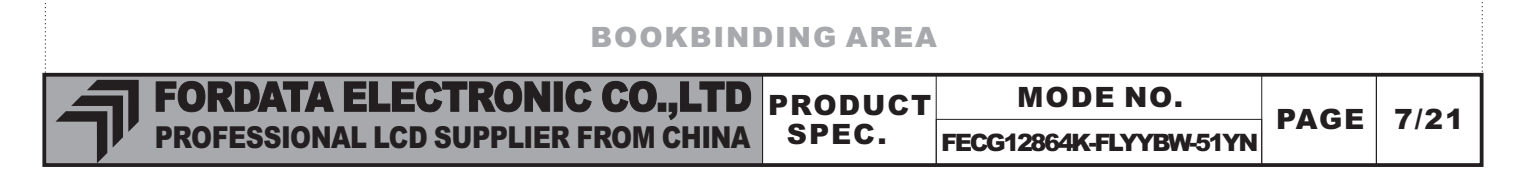

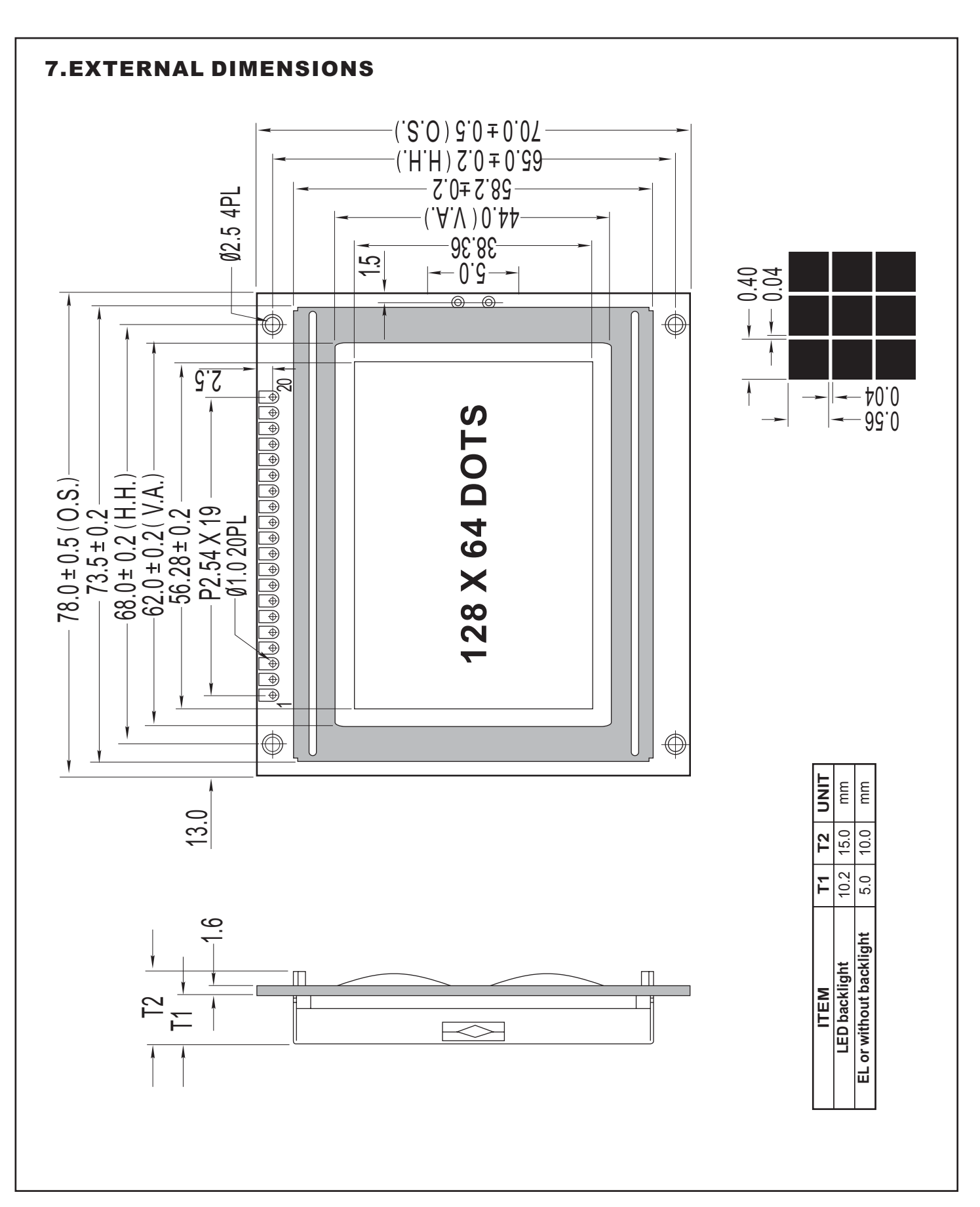

#### BOOKBINDING AREA

FORDATA ELECTRONIC CO.,LTD PRODUCT PROFESSIONAL LCD SUPPLIER FROM CHINA SPEC.

MODE NO.

FECG12864K-FLYYBW-51YN

**PAGE** 8/21

#### 8. PIN ASSIGNMENT

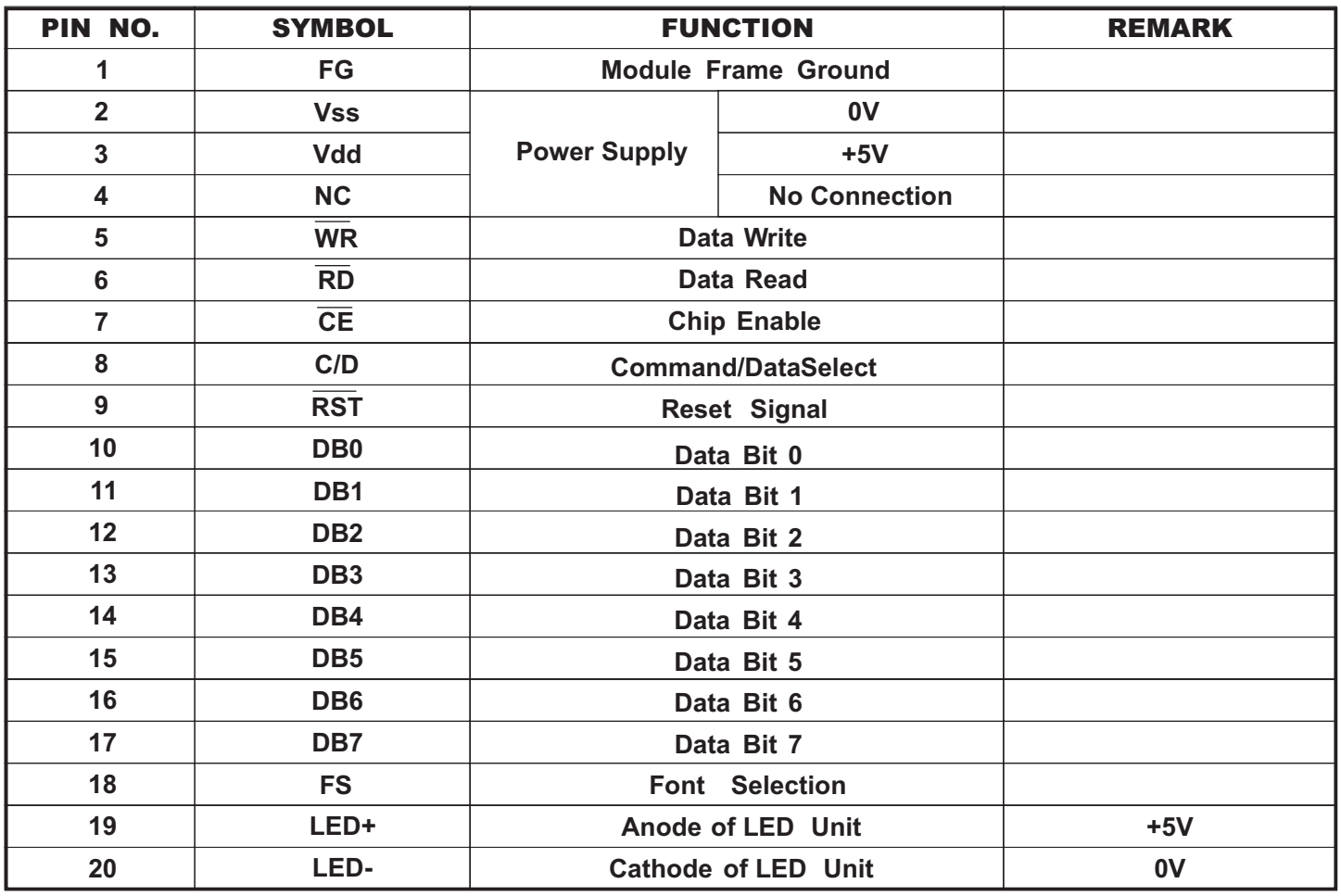

#### 9 . BLOCK DIAGRAM

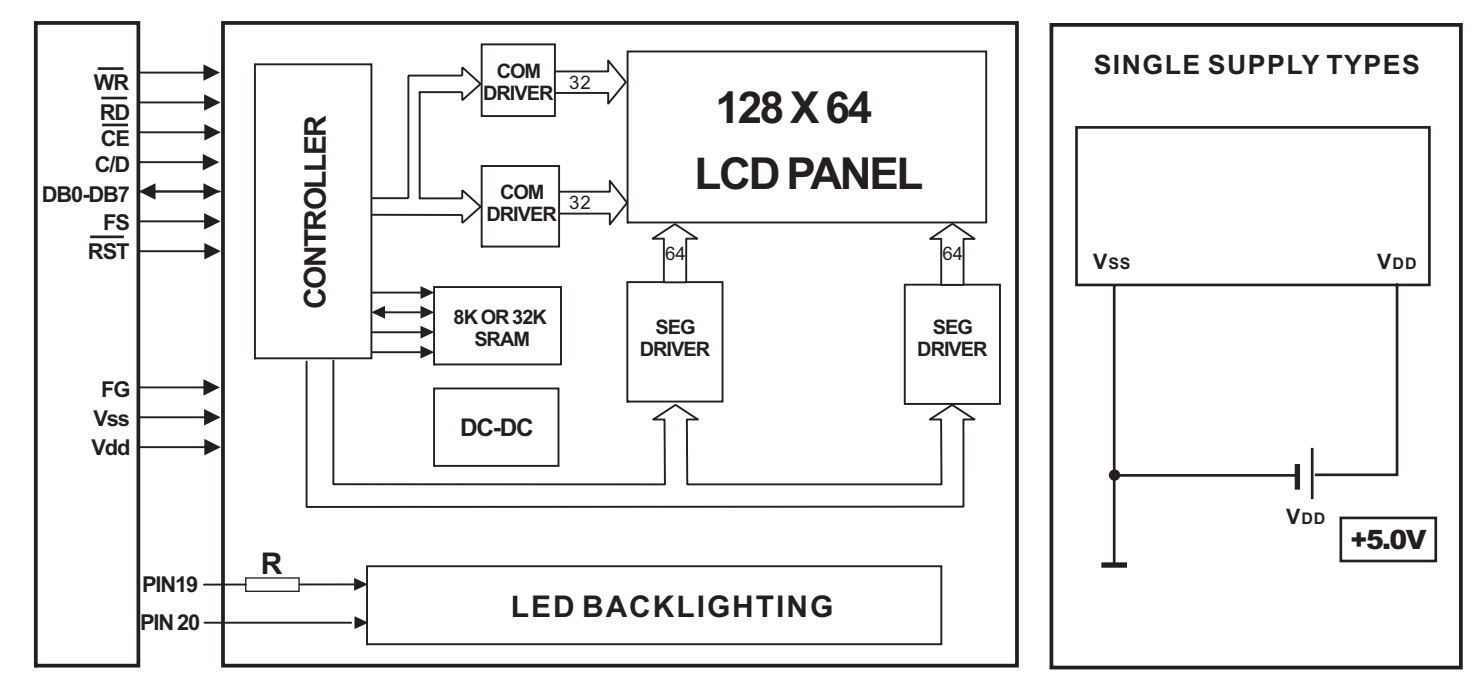

#### 1 0 .POWER SUPPLY

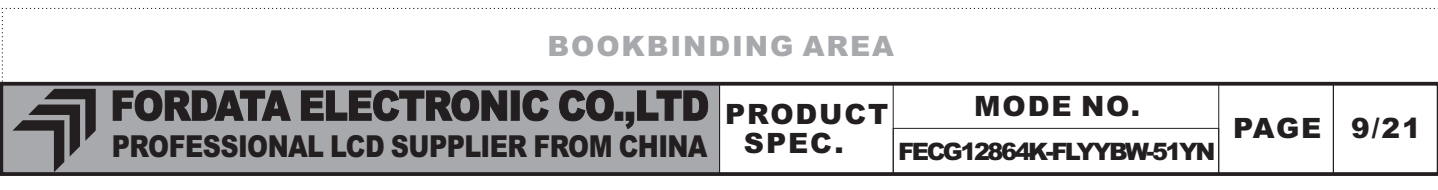

#### 10. FLOWCHART OF COMMUNICATIONS WITH MPU

# **Status Word**

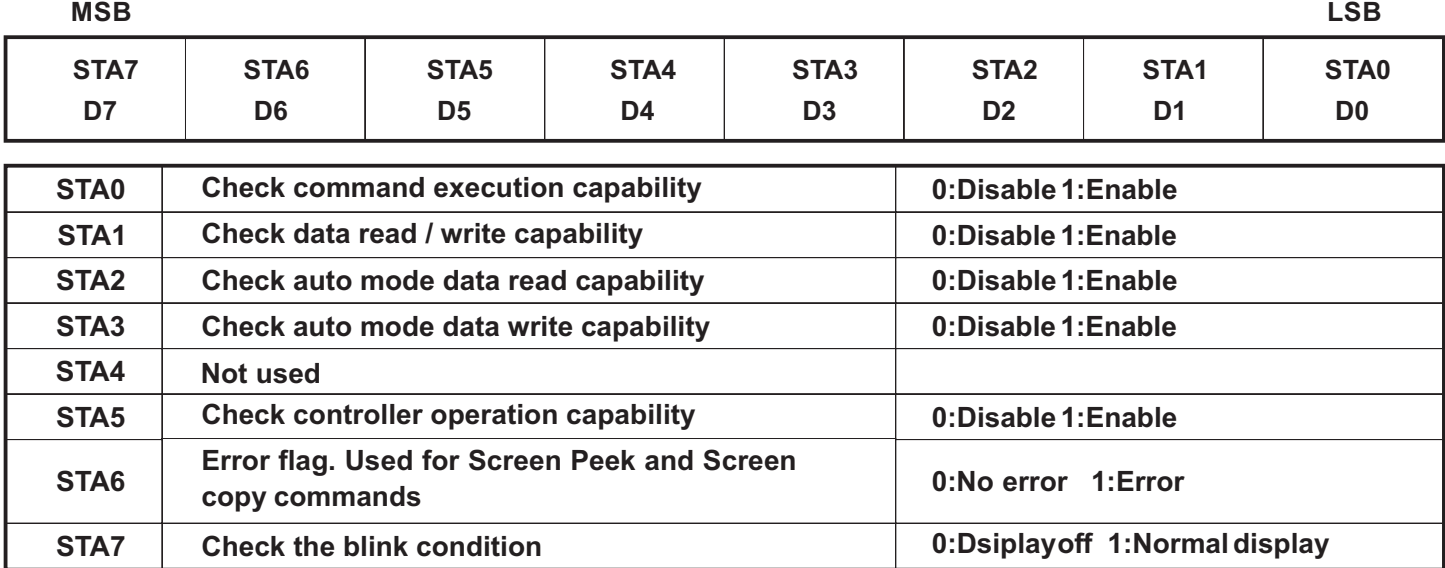

Note 1 : Astatus check must be performed before data is read or written.

Note 2 : It is necessary to check STA0 and STA1 at the same time.

There is a possibility of erroneous operation due to a hardware interrupt.

Note 3 : For most modes STA0 / STA1 are used as a status check.

Note 4: STA2 and STA3 are valid in Auto mode; STA0 and STA1 are invalid.

### **Setting Data**

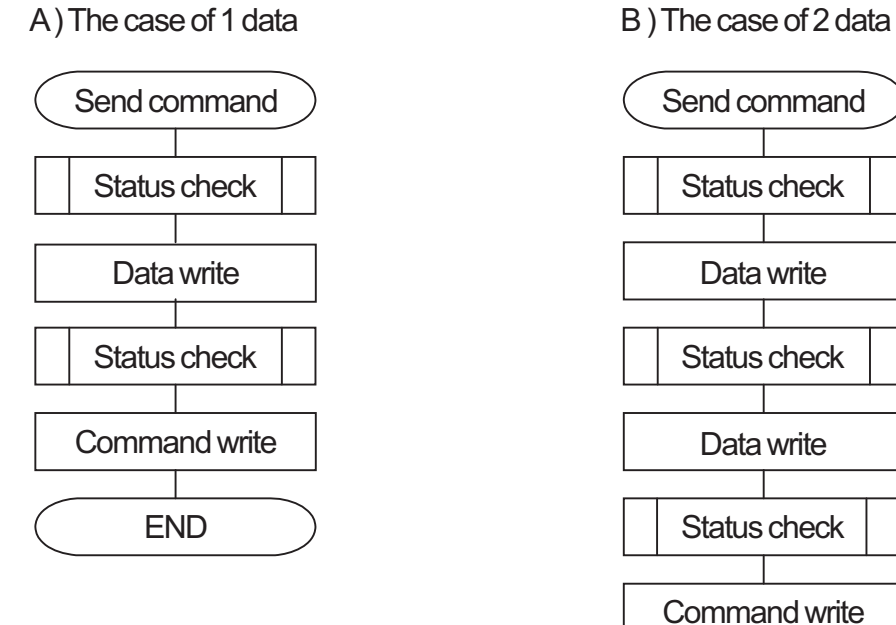

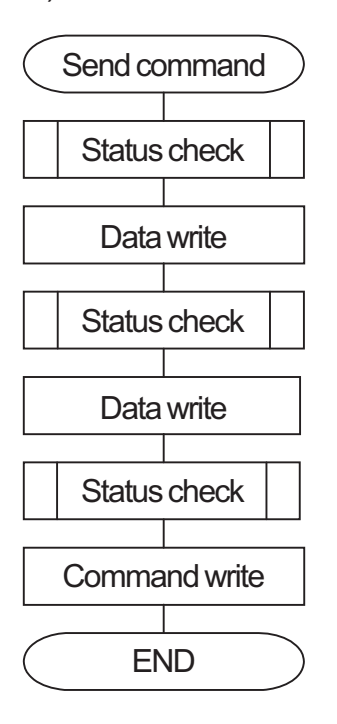

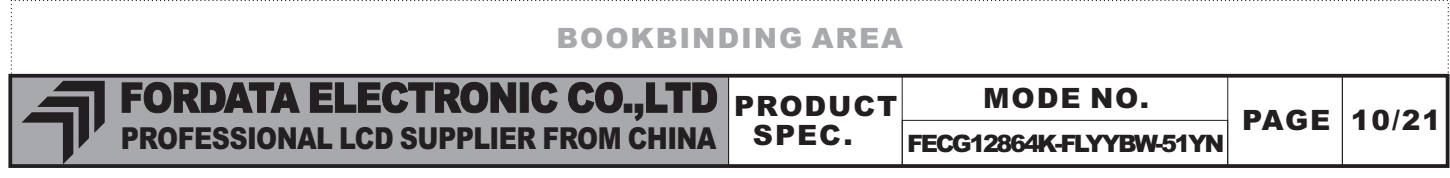

#### 11. COMMAND DEFINITIONS

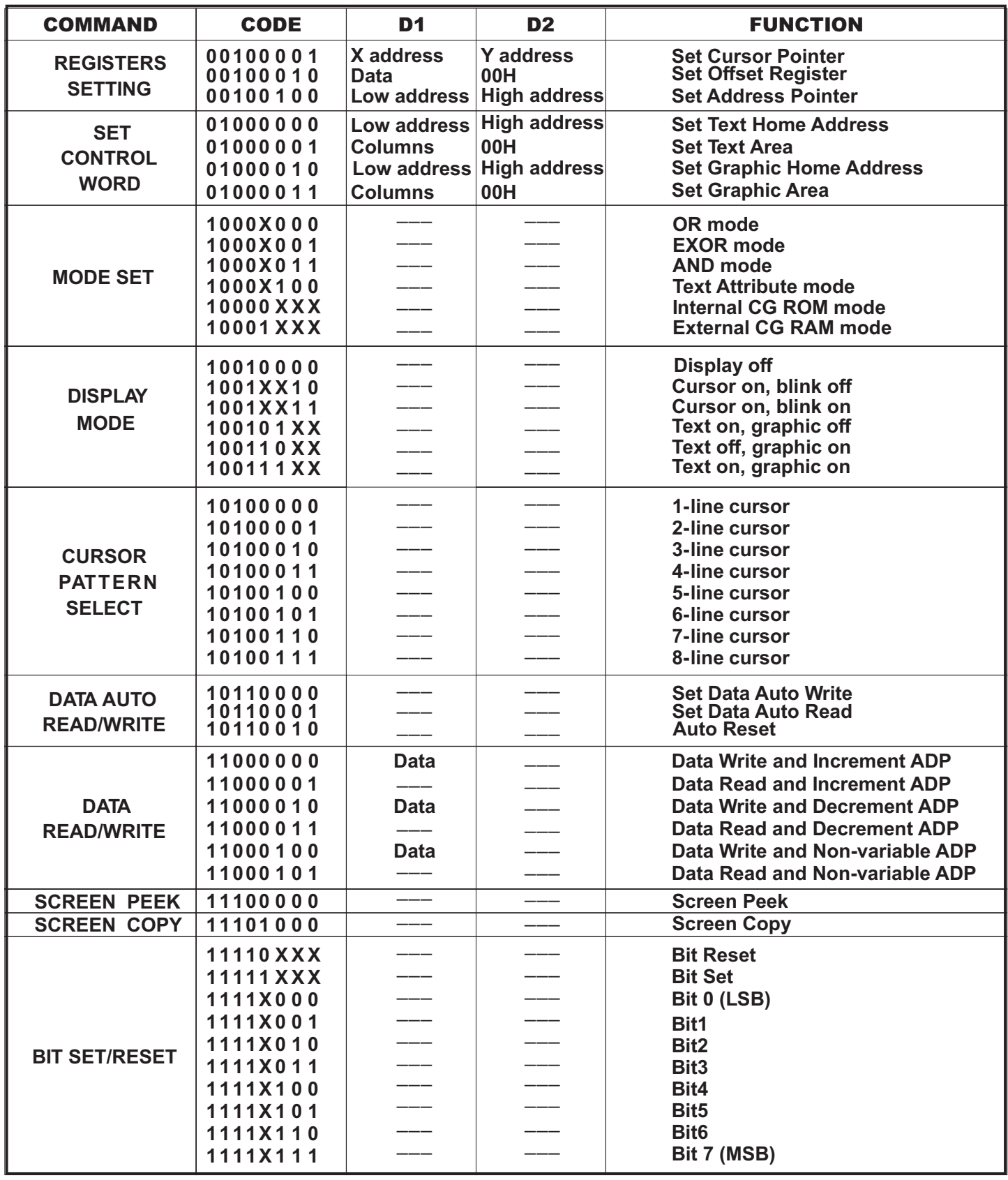

**Note: First set the data, then set the command.**

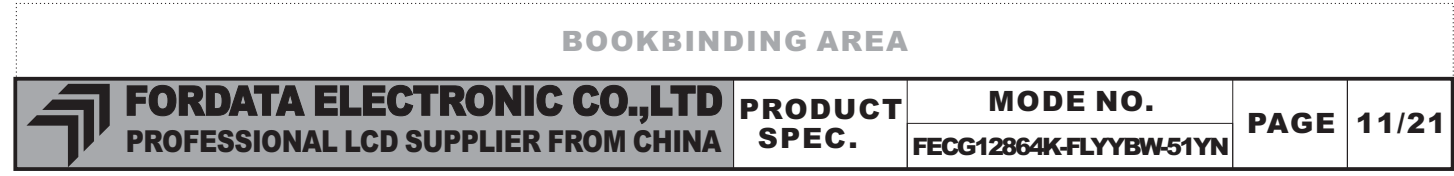

# 12. Description of Command

#### **Setting Registers**

#### **(1) Set Cursor Pointer**

The position of the cursor is specified by X ADRS and Y ADRS. The cursor position can only be moved by this command . Data read / write from the MPU never changes the cursor pointer .

X ADRS:00Hto 4FH(lower7 bits are valid); Y ADRS:00Hto 1FH (lower 5 bits are valid)

- a ) Single-Scan b ) Dual-Scan
- 

Y ADRS 00H to 0FH  $\vert$  Y ADRS 00H to 0FH

X ADRS 00 to 4FH X ADRS 00H to 4FH

Upper screen

Y ADRS 10H to 1H Lowerscreen

#### **(2) Set Offset Register**

The offset register is used to determine the external character generator RAM are. MSB LSB

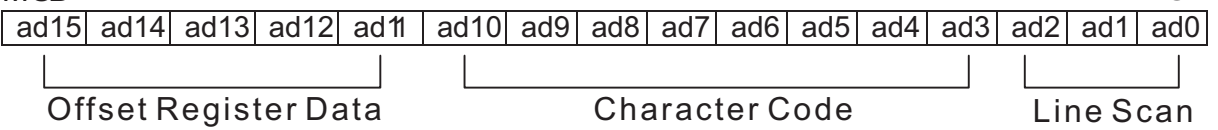

The senior five bits define the start address in external memory of the CG RAM area. The next eight bits represent the character code of the character. In internal CG ROM mode, character codes 00H to 7FH represent the predefined internal CG ROM characters, and codes 80H to FFH represent the users own external characters. In external CG RAM mode, all 256 codes from 00H to FFH can be used to represent the users own characters.

The three least significant bits indicate one of the eight rows of eight dots that define the characters shape.

The relationshipe between display RAM address and offset register.

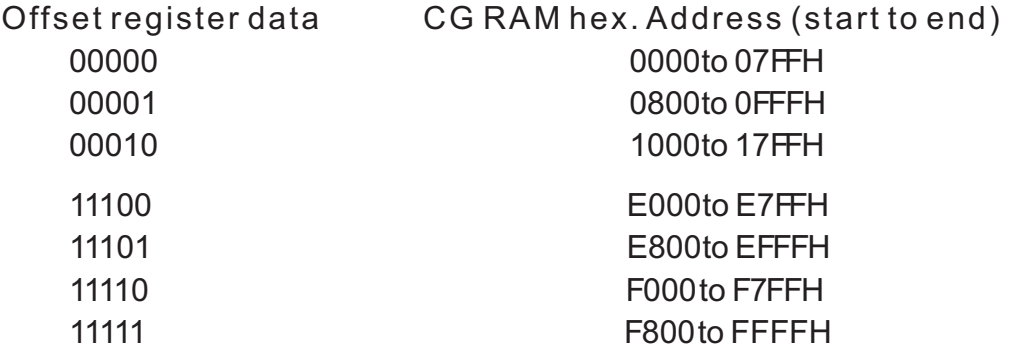

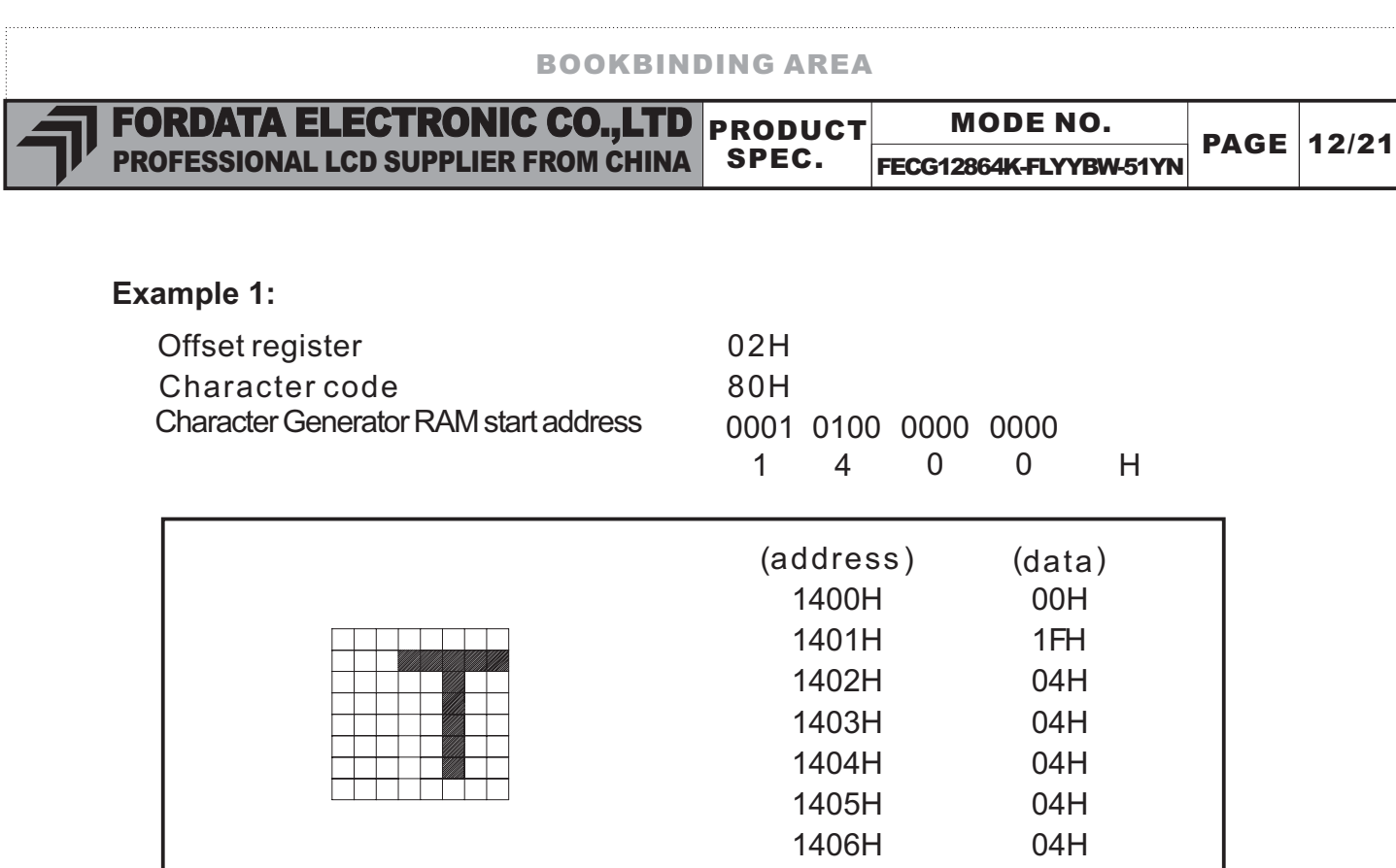

#### **Example 2:**

Г

The relationship between display RAM data and display characters:

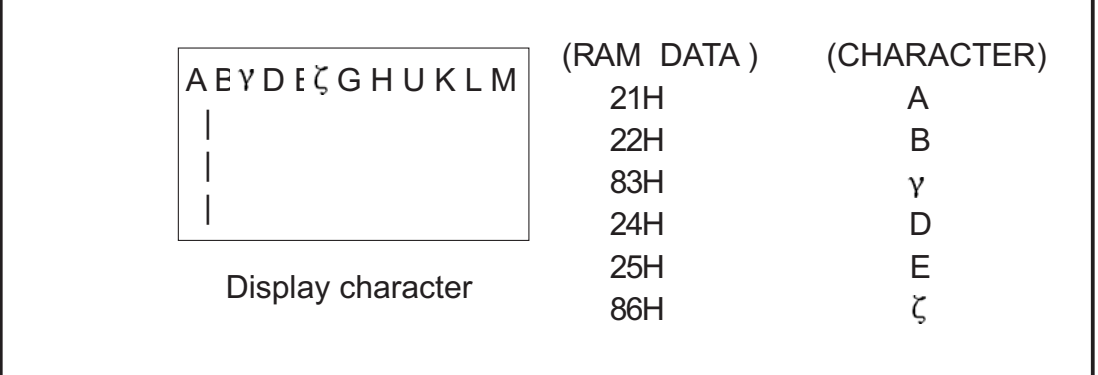

1407H 00H

٦

\* Y and  $\zeta$  are displayed by Character Generator RAM

#### (3) Set Address Pointer

The Set Address Pointer command is used to indicate the start address for writing to (or reading from ) external RAM.

The flowchart for Set Address Pointer command:

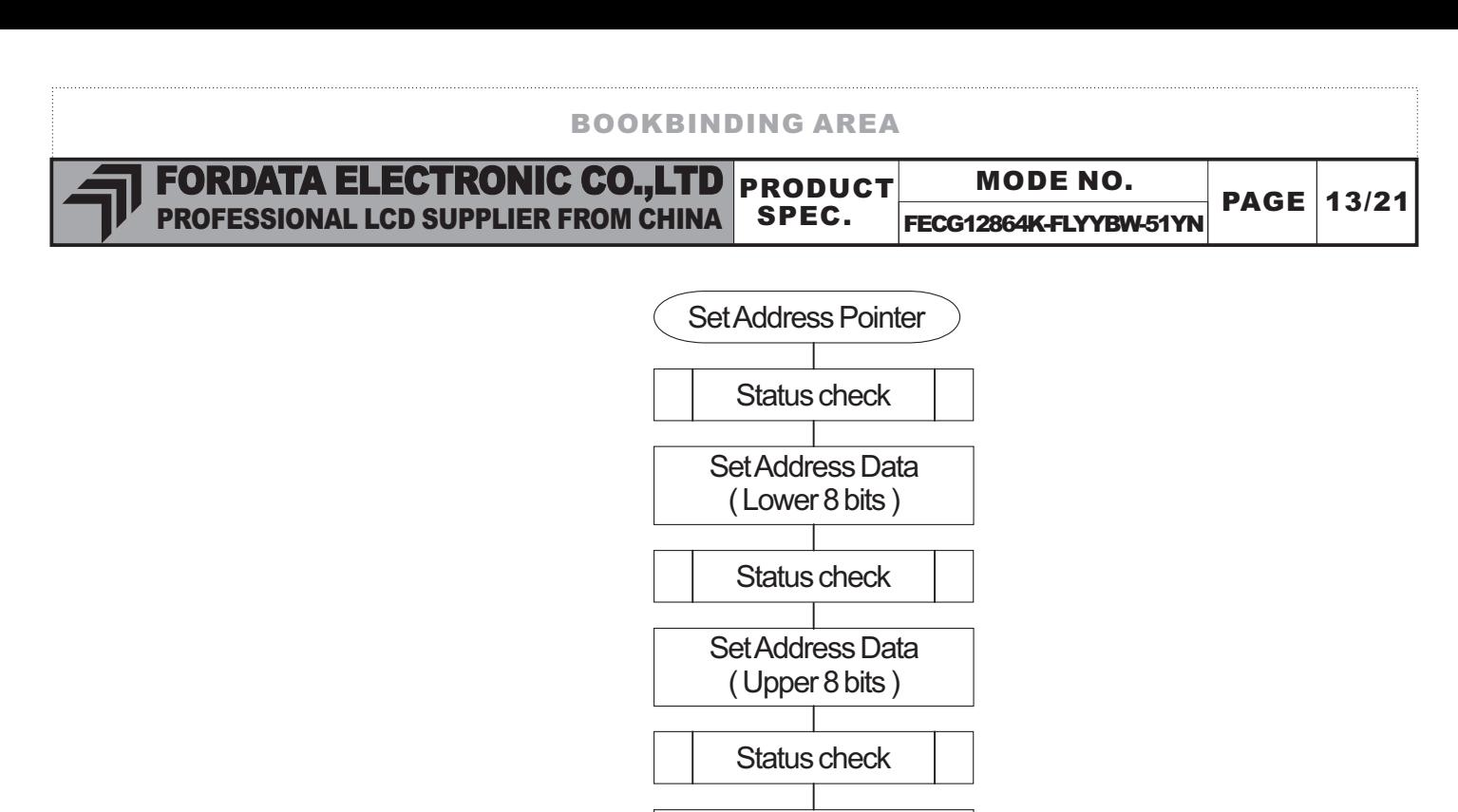

Send command 24H

END

Send Set Address Pointer command

#### **Set Control Word**

The home address and column size are defined by this command.

#### **(1) Set Text Home Address**

The starting address in the external display RAM for text display is defined by this command. The text home address indicates the left most and uppermost position The relationship between external display RAM address and display position.

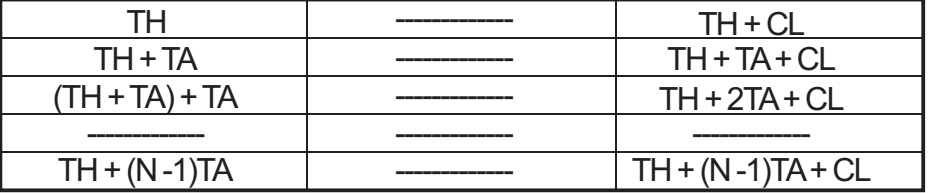

TH: Text home address TA: Text area number (columns) CL: Columns are fixed by hardware (pin-programable).

#### **Example :**

Text home address: 0000H Text area: 0020H

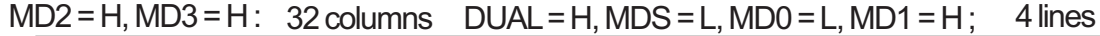

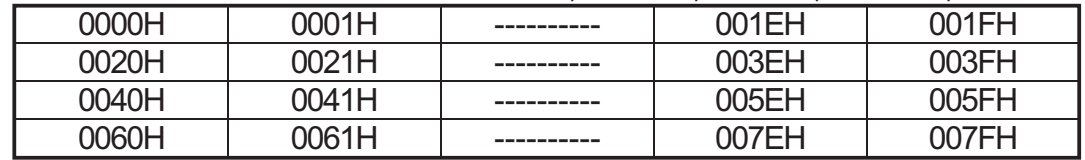

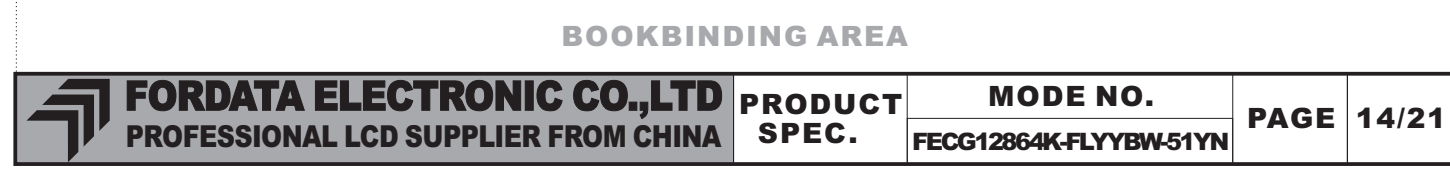

#### **(2) Set Graphic Home Address**

The starting address of the external display RAM used for graphic display is defined by this command. The graphic home address indicates the leftmost and upper most position The relationship between external display RAM address and display position.

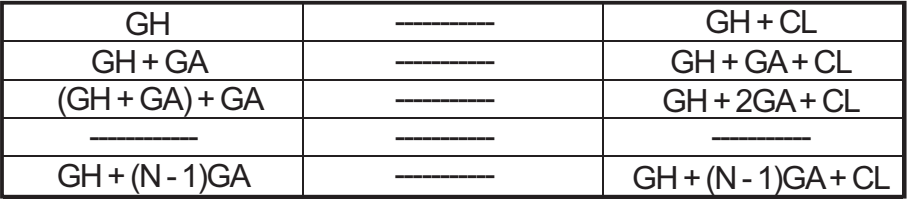

GH: Graphic home address GA: Graphic area number (columns)

CL: Columns are fixed by hardware (pin-programmable)

#### **Example**

Graphic home address: 000H Graphic area: 0020H

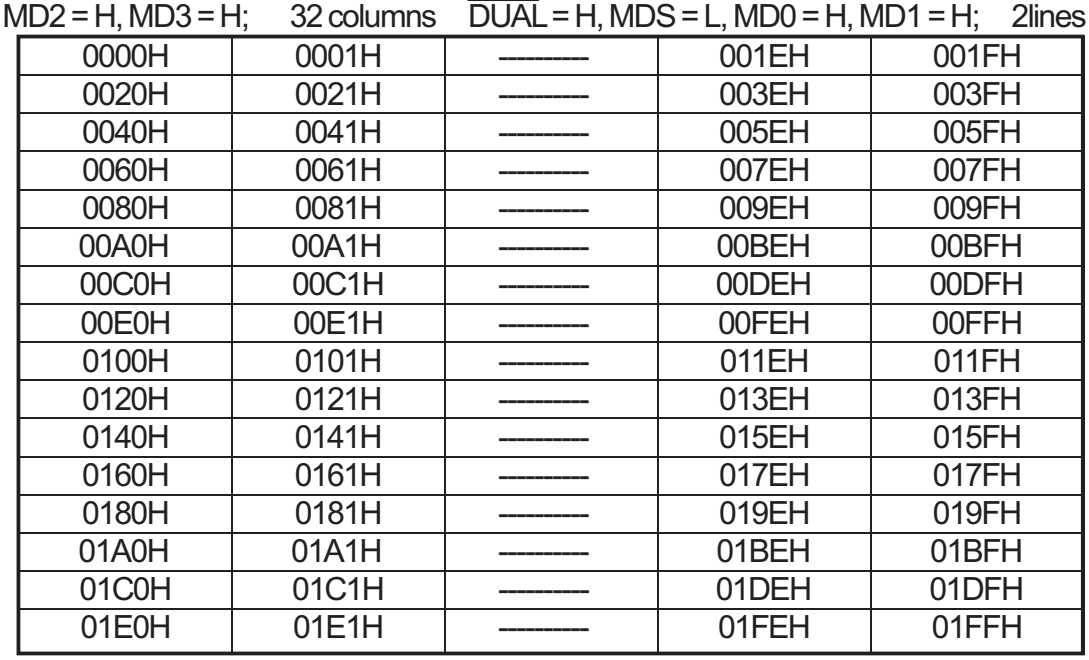

#### **(3) Set Text Area**

This command can be used to define the columns of the test display.

#### **Example**

LCD size: 20columns, 4lines Text home address: 0000H Text area:  $0014H$  MD2 = H, MD3 = H; 32 columns  $\overline{DUAL}$  = H, MDS = L, MD0 = L, MD1 = H; 4lines

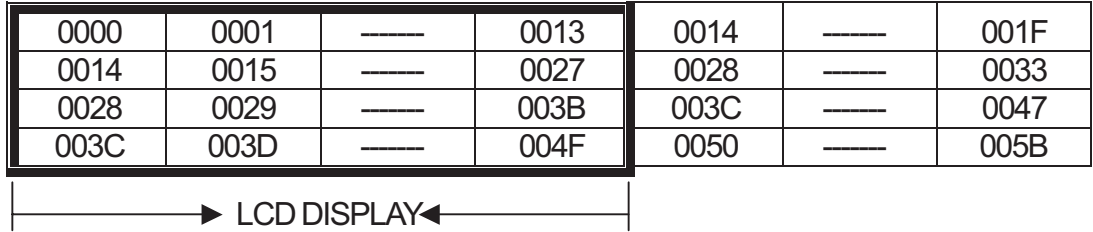

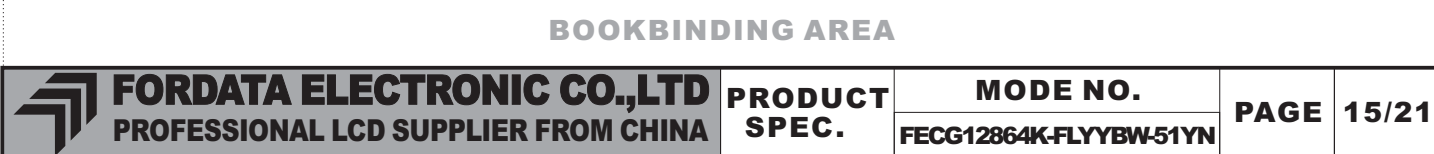

#### **(4) Set Graphic Area**

This command can be used define the columns of the graphic display

**Example :** LCD size: 20 columns, 2 lines Graphic home address: 0000H Graphic area: 0014H MD2 = H, MD3 = H; 0014H

 $\overline{DUA}$  = H, MDS = L, MD0 = H, MD1 = H; 2lines

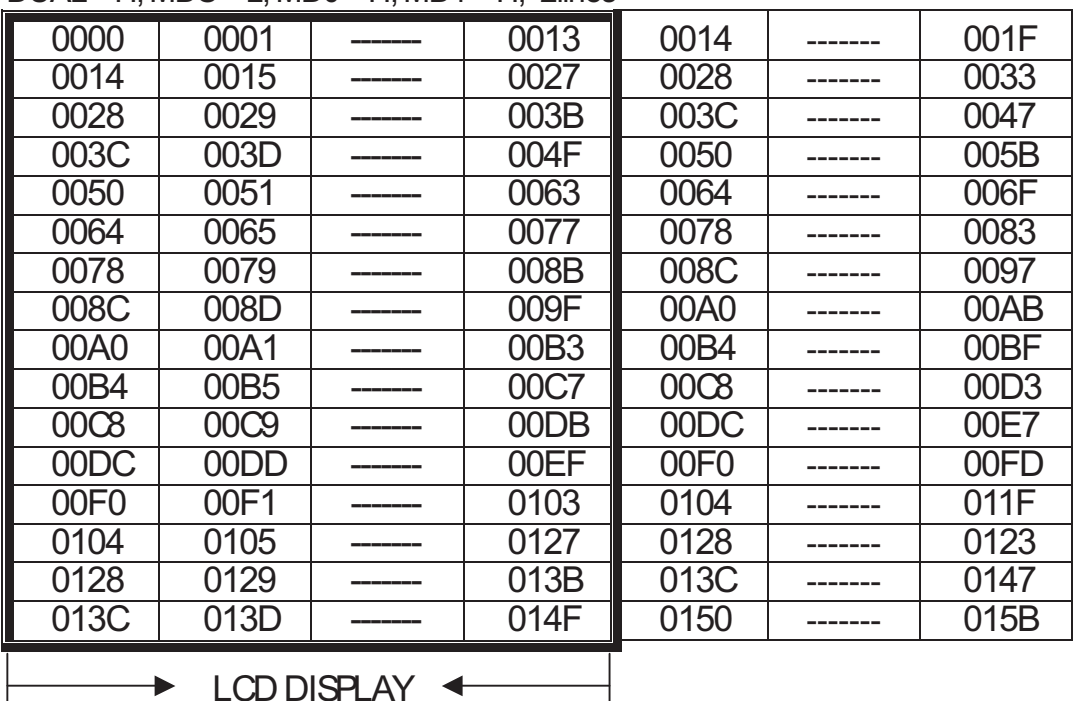

# **ModeSet**

The display mode does not change until the next command is sent. In Internal Character Generator mode, character codes 00H to 7FH are assigned to the built - in Character Generator RAM. The character codes 80H to FFH are automatically assigned to the external Character Generator RAM

**Example : (Note:** Attribute functions can only be applied to text display, since the attribute data is placed in the graphic RAM area. )

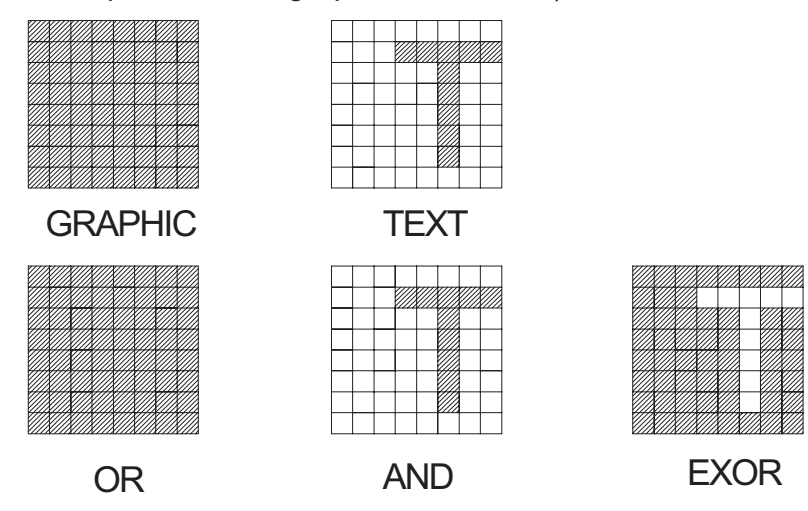

# Attribute Function

The attribute operations are reverse display, character blink and inhibit. The attribute data is written into the graphic area which was defined by the Set Control Word command. Only text display is possible in attribute function mode; graphic display is automatically disabled. However, the Display Mode command must be used to turn both Text and Graphic on in order for theAttribute Function to be available.

#### Attribute RAM 1 byte

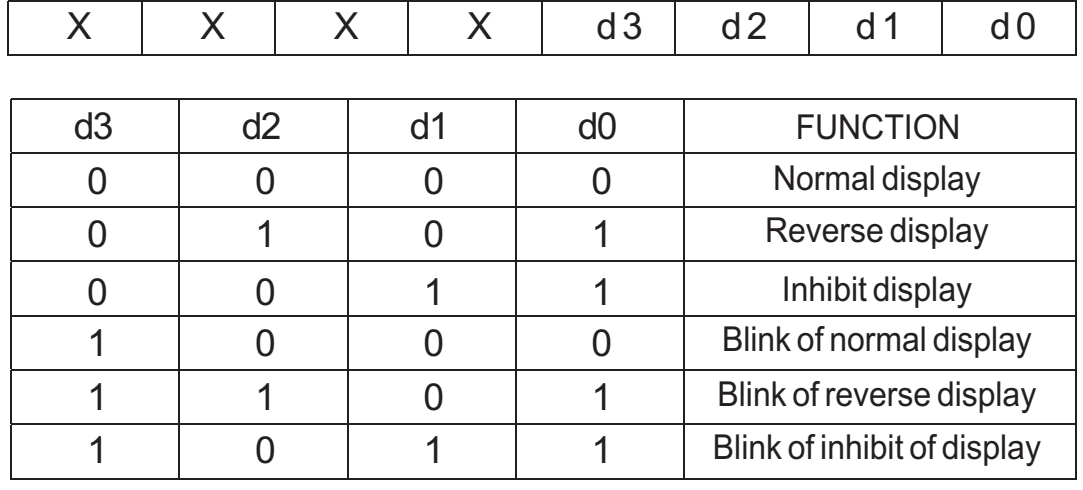

X: invalid

# **Display Mode**

It is necessary to turn on Text display and Graphic display in the following cases

a) Combination of text / graphic display

b)Attribute function

# **Cursor Patten Select**

When cursor display is ON, this command selects the cursor pattern in the range 1 line to 8 lines. The cursor address is defined by the Cursor Pointer Set command.

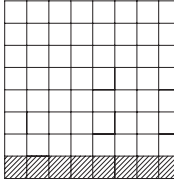

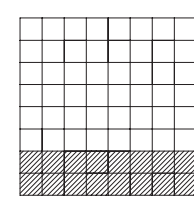

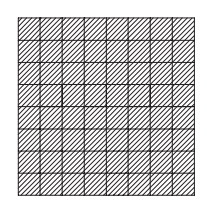

1-line cursor 2-line cursor 8-line cursor

# **Data Auto Read / Write**

This command is convenient for sending a full screen of data from the external display RAM. After setting Auto mode, a Data Write ( or Read ) command is need not be sent between each datum. A data Auto Write ( or Read ) command must be sent after a set Address Pointer command.After this command, the address pointer is automatically incremented by 1 after each datum. InAuto mode, the LCM cannot accept any other commands. TheAuto Rest command must be sent to the LCM after all data has been sent to clearAuto mode.

# **Data Read/Write**

This command is used for writing data from the MPU to external display RAM , and reading data from external display RAM to the MPU. Data Write / Read should be executed after setting address using SetAddress Pointer command. The address pointer can be automatically incremented or decrement using this command.

**Note:** This command is necessary for each 1-byte datum. Refer to the following flowchart.

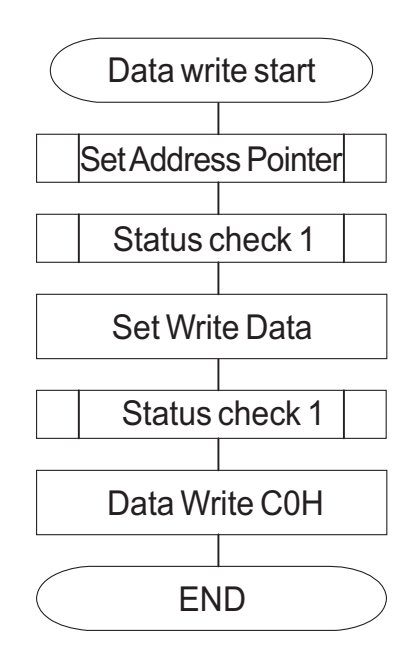

# **Screen Peek**

The command is used transfer 1 byte of displayed data to the data stack , this byte can then be read from the MPU by data access. The logical combination of text and graphic display data on the LCD screen can be read by this command.

The status (STA6) should be checked just after the Screen Peek command. If the address determined by the SetAddress Pointer command. Is not in the graphic area, this command is ignored and a status flag (STA6) is set.

Refer to the following flowchart

**Note:** This command is available when hardware column number and software column number are the same. Hardware column number is related to MD2AND MD3 setting. Software column number is related to Set TextArea and Set GraphicArea command.

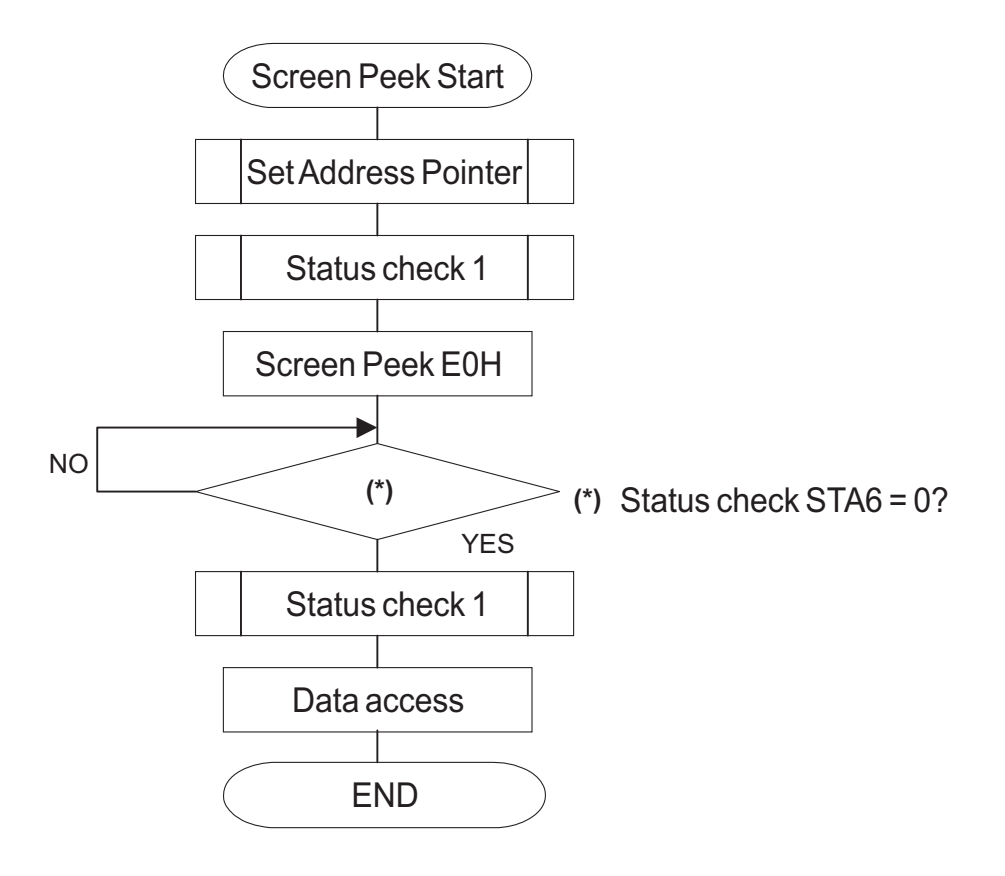

**(Note)** This command is available when hardware column number and software column number are the same. Hardware column number is related to MD2 and MD3 setting. Software column number is related to Set TextArea and Set GraphicArea command.

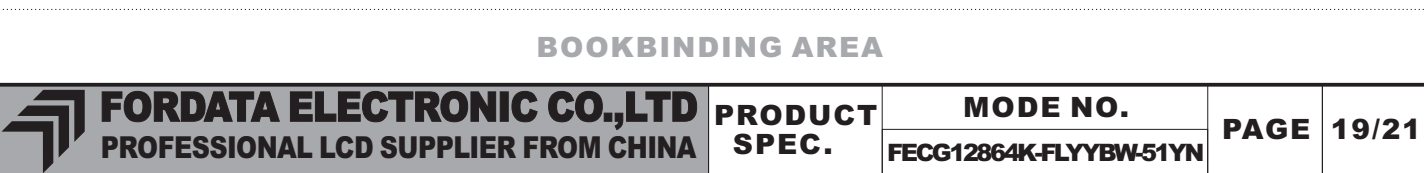

# **Screen Copy**

This command copies a single raster line of data to the graphic area. The start point must be set using the SetAddress Pointer command.

Refer to the following flowchart.

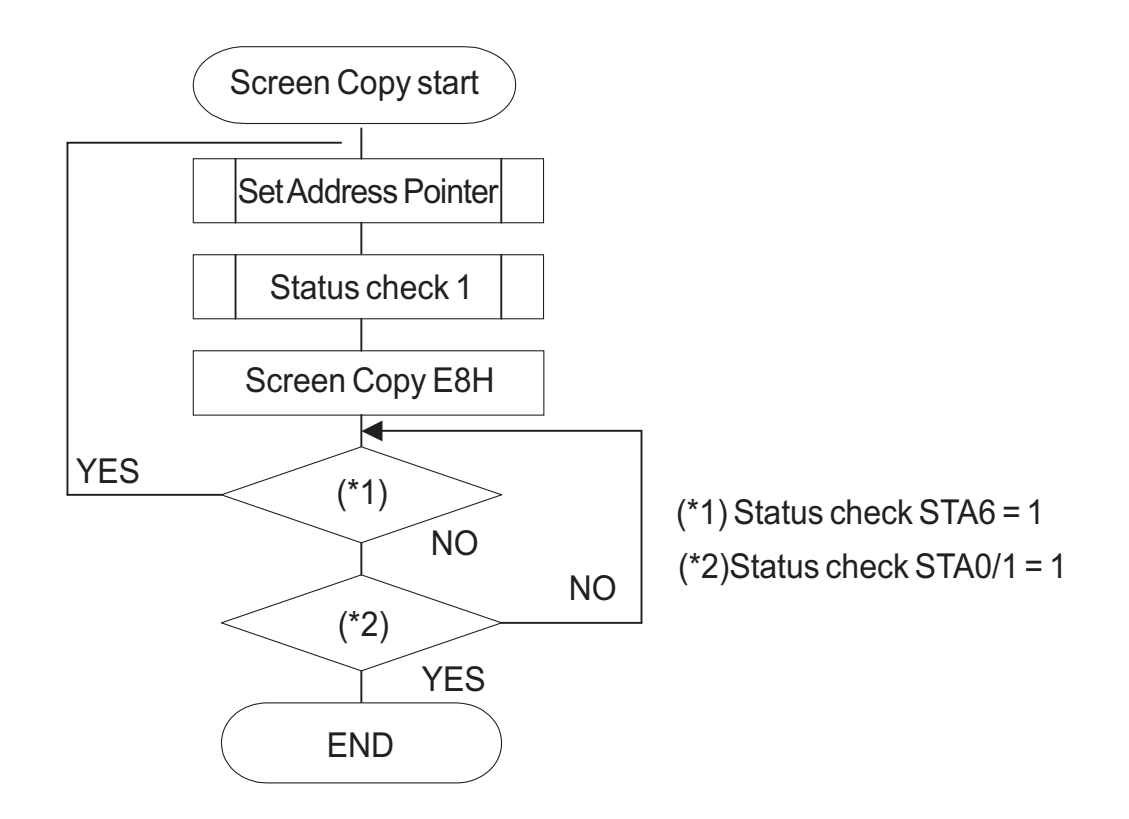

- **Note 1:** If the attribute function is being used, this command is not available. (With attribute data is graphic area data ) .
- **Note 2 :** With Dual -Scan, this command cannot be used ( because the LCM cannot separate the upper screen data and lower screen data ).
- **Note 3 :** This command is available when hardware column number and software column number are the same.

## **Bite Set/Reset**

This command use to set or reset a bit of the byte specified by the address pointer. Only one bit can be set/reset at a time.

Refer to the following flowchart.

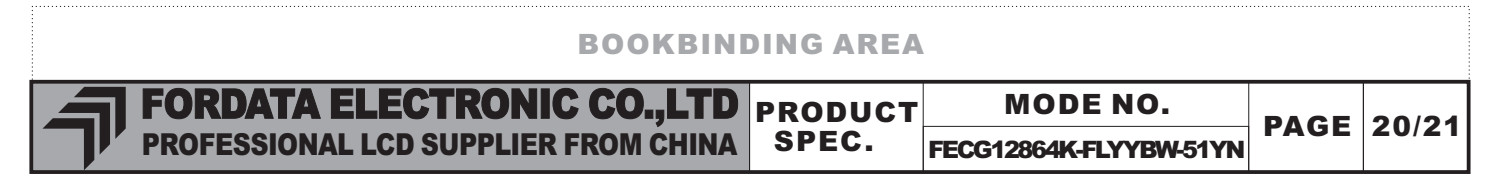

# 13. CHARACTER MAP

#### **ROM Code 0101**

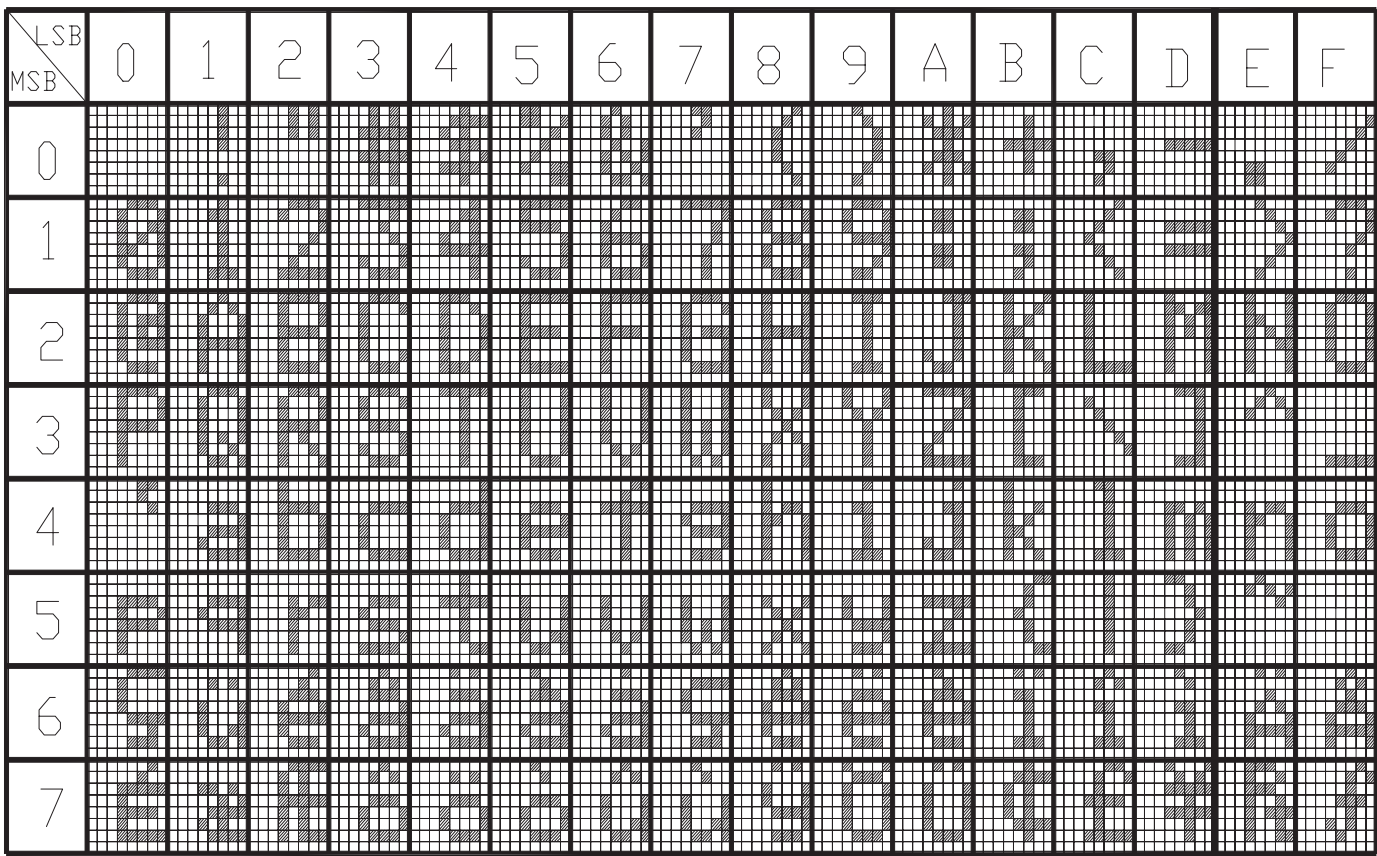

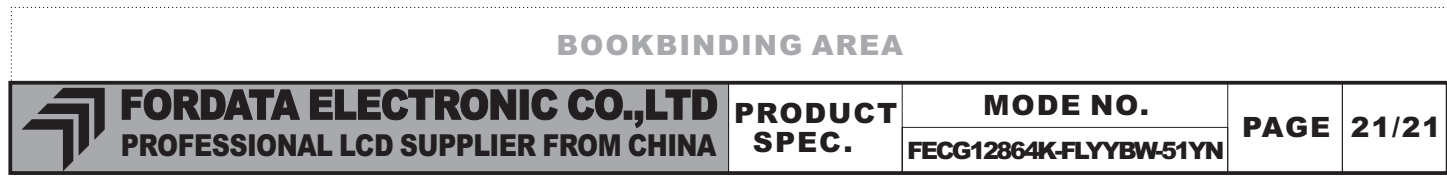

#### 14. PACKING DETAIL

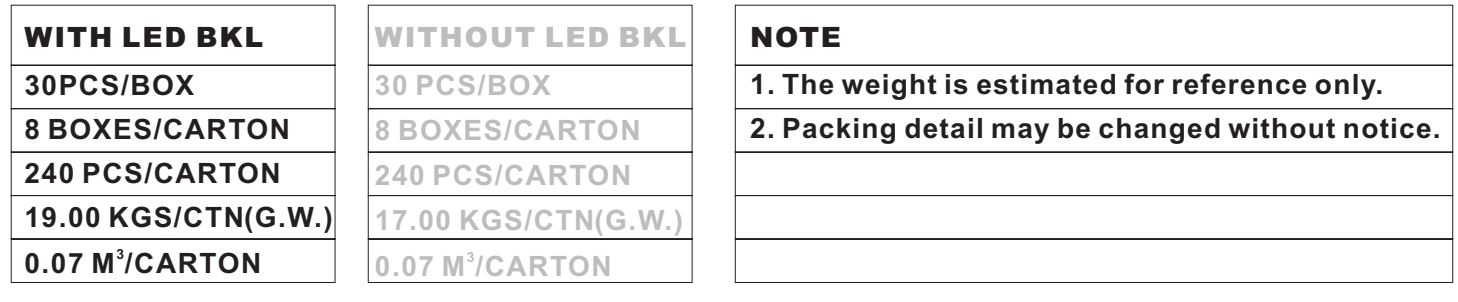

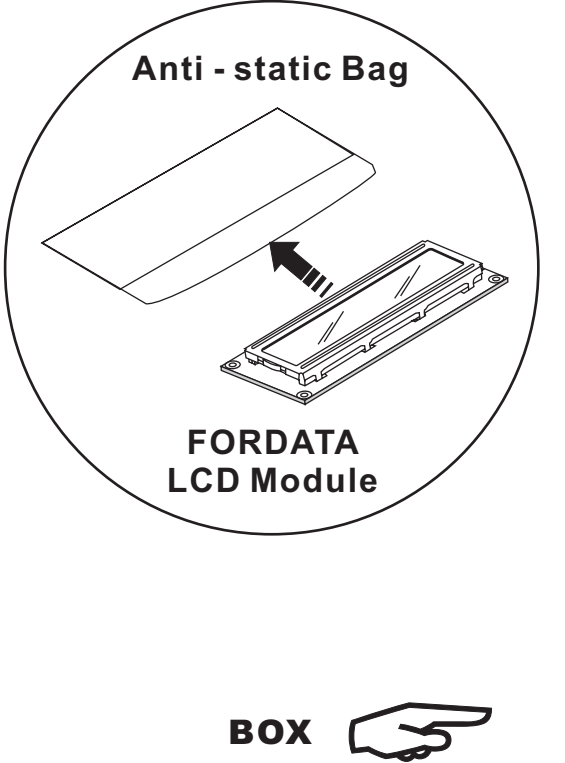

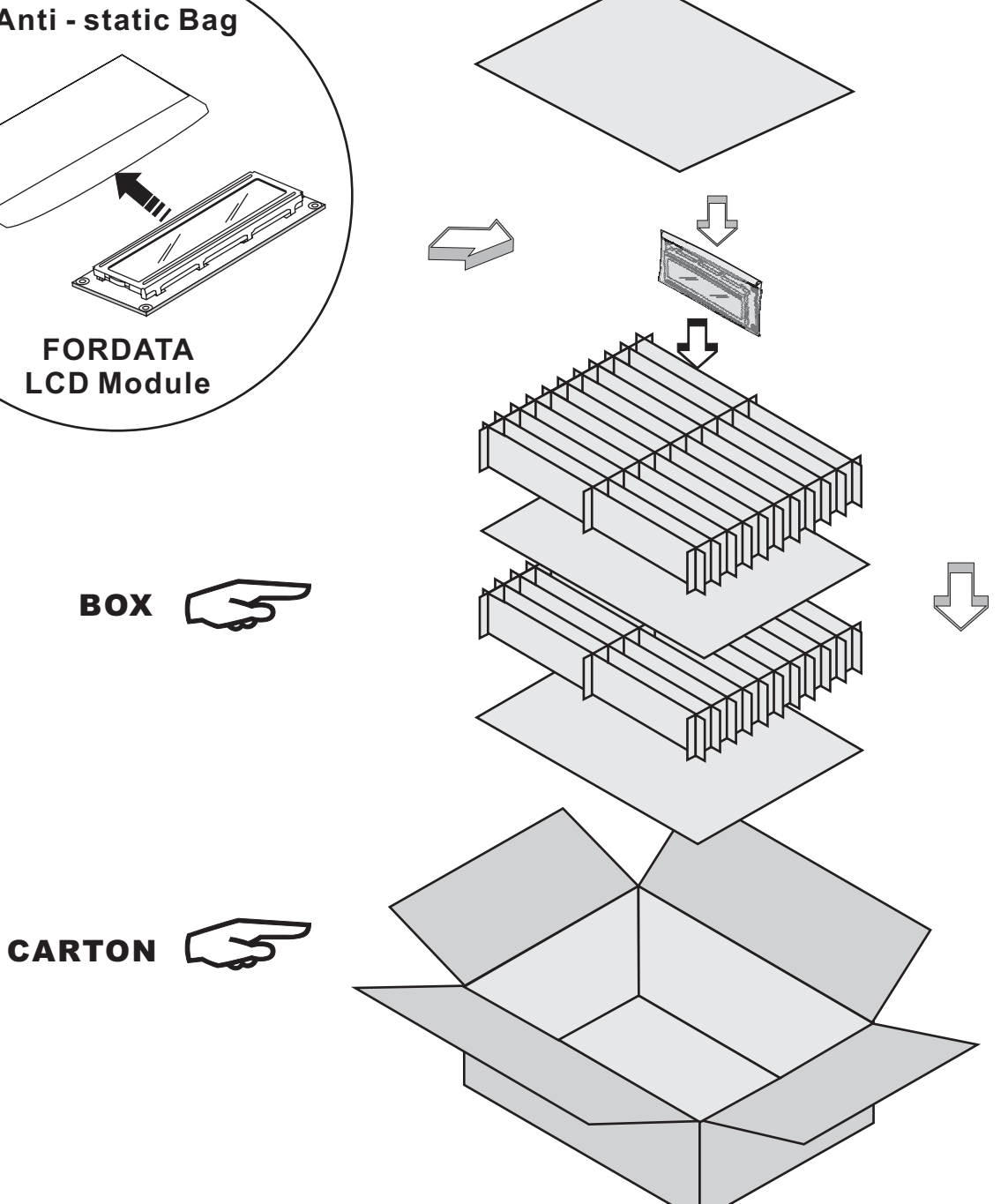